# CURSO DE CIÊNCIA DA COMPUTAÇÃO

Gustavo Luiz Ilha

## **DESENVOLVIMENTO DE UMA APLICAÇÃO EMPRESARIAL UTILIZANDO CONCEITOS DE GAMIFICAÇÃO**

Santa Cruz do Sul Novembro 2016

Gustavo Luiz Ilha

## **DESENVOLVIMENTO DE UMA APLICAÇÃO EMPRESARIAL UTILIZANDO CONCEITOS DE GAMIFICAÇÃO**

Trabalho de Conclusão II apresentado ao Curso de Ciência da Computação da Universidade de Santa Cruz do Sul, para obtenção do título de Bacharel em Ciência da Computação.

Orientador: Prof.º. Eduardo Kroth.

Santa Cruz do Sul Novembro 2016

#### **AGRADECIMENTOS**

Agradeço imensamente a todos os meus familiares, principalmente aos meus pais, Luiz e Belmair, pela pessoa que sou e pela dedicação, incentivo e colaboração durante todos estes anos de aprendizado, em especial a graduação.

Agradeço o apoio recebido de todos os meus colegas e amigos, em especial, ao Carlos H. Stange, Rafael Peiter, Geovane Griesang e Gilberto Desbessell, pelo companheirismo, dedicação e pelos bons momentos vividos.

Um agradecimento muito especial aos sócios e aos colegas da empresa Cantú, Stange & Cia Ltda, pela contribuição, confiança, compreensão e pelo grande apoio dedicado durante toda a graduação.

Enfim, meu muito obrigado ao corpo docente do Curso de Ciência da Computação da UNISC e aos demais colegas de classe, que compartilharam seus conhecimentos e suas experiências durante as aulas. Em especial, ao meu orientador e amigo, professor Eduardo Kroth, que me acompanhou e me guiou no decorrer desse projeto, contribuindo para o sucesso do mesmo.

#### **RESUMO**

<span id="page-3-0"></span>A motivação tem sido uma das principais preocupações das empresas atualmente pois através da motivação pessoal um indivíduo pode utilizar todo o seu potencial tornando-se um melhor profissional. Uma das principais causas da desmotivação profissional são as tarefas repetitivas que não possuem metas ou não apresentam ganho nenhum ao funcionário. Por isso é importante o uso de estratégias que possam encorajar o funcionário a realizar as suas tarefas. Uma destas estratégias é a Gamificação. Muitas empresas já utilizam desta estratégia para tornar as atividades propostas mais atrativas gerando motivação e engajamento do funcionário para a realização das mesmas. Baseado nestas percepções, o presente trabalho de curso tem como objetivo desenvolver uma aplicação com interface gráfica para utilização em um ambiente empresarial que utiliza conceitos de gamificação para criar metas e objetivos para o funcionário, onde o gestor possa relacionar conceitos de gamificação com dados extraídos das várias bases de dados da empresa, via ETL. Nesta aplicação o funcionário poderá visualizar suas metas, seu ranking dentro da empresa, seu nível e suas recompensas por completar as metas. As metas traçadas nesta aplicação poderão ser por funcionário ou por equipe. São adotadas estratégias de gamificação como elementos motivacionais, gerando motivação e engajamento para o funcionário.

**Palavras chave:** Gamificação, Motivação, Engajamento, Produtividade.

#### **ABSTRACT**

<span id="page-4-0"></span>Keeping the employees motivated has been one of the maim comcerns nowadays, as it is through personal motivation that an individual can use all of their potential, becoming a better professional. One of the main causes of professional demotivation are repetitive tasks that has no goals or doesnt appear to be advantageous to the employee. That's why the use of strategies that encourage the employee to accomplish its goals is important. One of these strategies is "gamification". Many companies already make use of this strategy to turn the worker's tasks more atractive, generating motvation and more employee engagement to accomplish those. Based on these pereptions, this paper's main objective is to develop an aplication with graphical interface. to be used in the work environment, utilizing gamification to create goals and objectives for the employee, where the team leader can link gamification concepts with data extated from the various companies' databases, through ETL. In this aplication the employee can visualize his goals, his ranking inside the company, his level and his rewards for accomplish said goals. The goals set in this application can be employee based or team based. There will be adopted gamification stragies like motivational elements, generating engagement to the employee.

<span id="page-4-1"></span>**Keywords:** Gamification, Motivation, Engagement, Productivity.

## **LISTA DE FIGURAS**

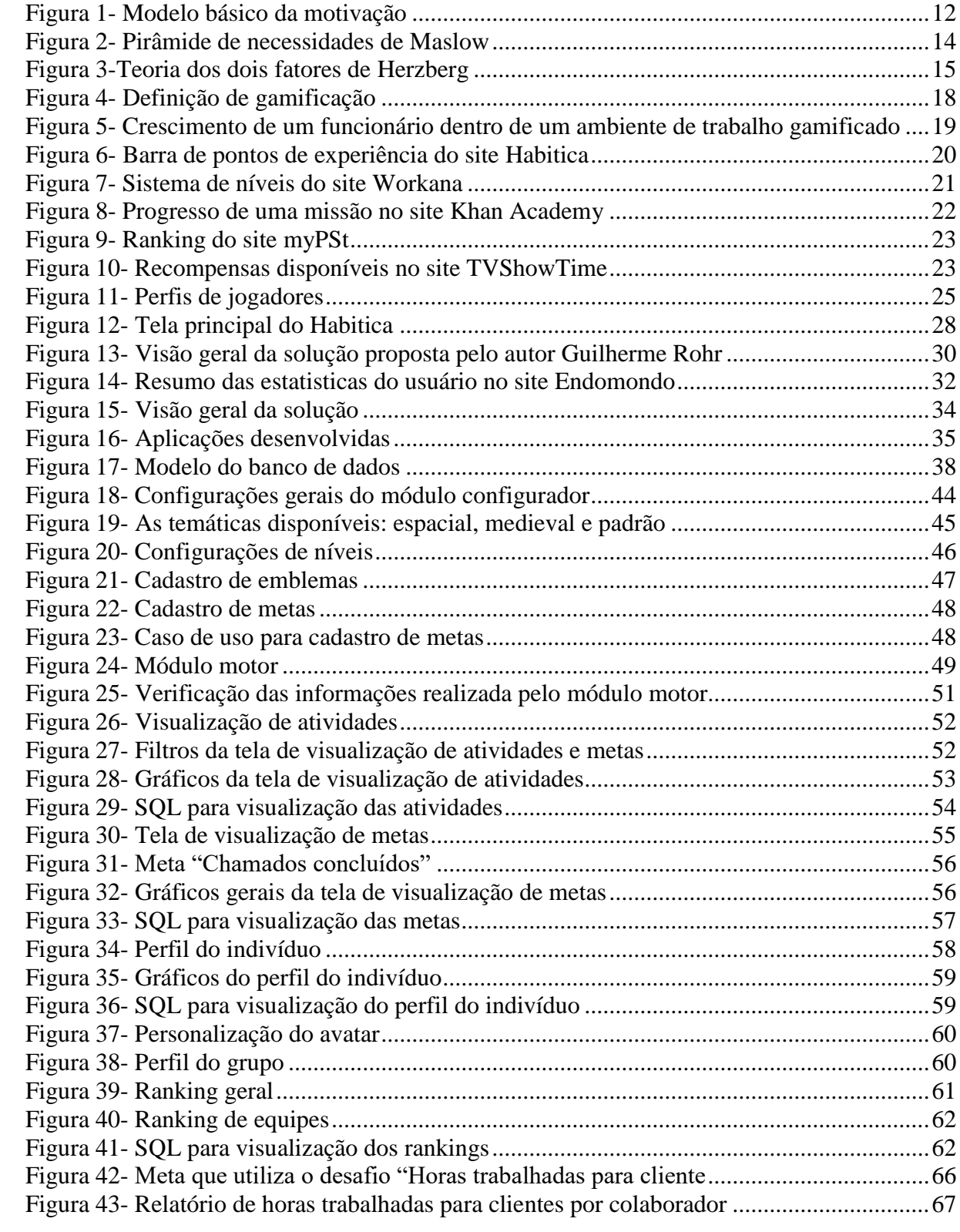

## **LISTA DE TABELAS**

<span id="page-6-0"></span>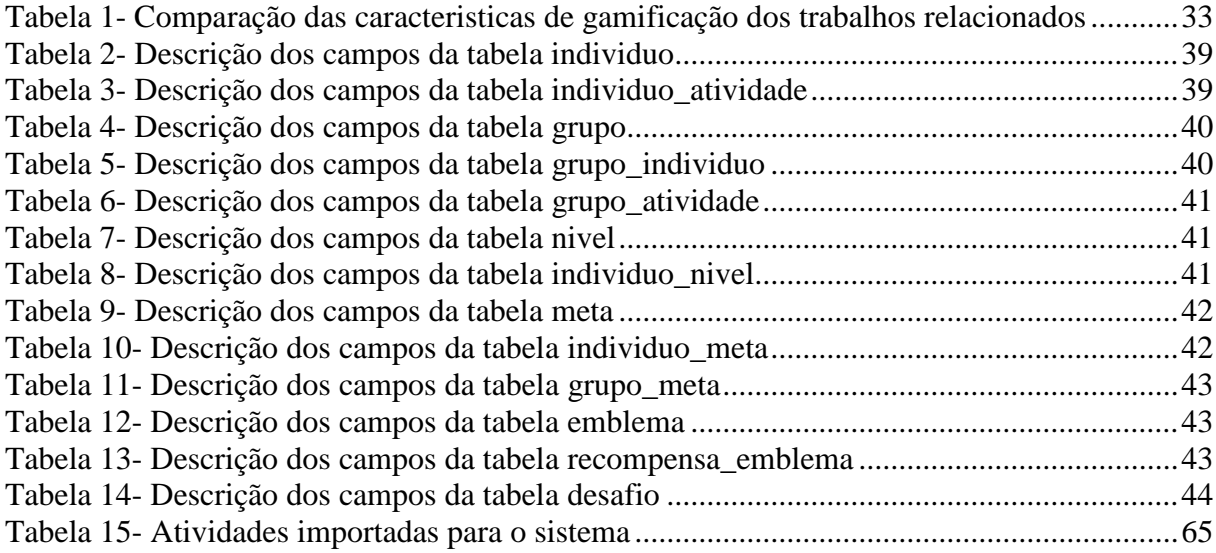

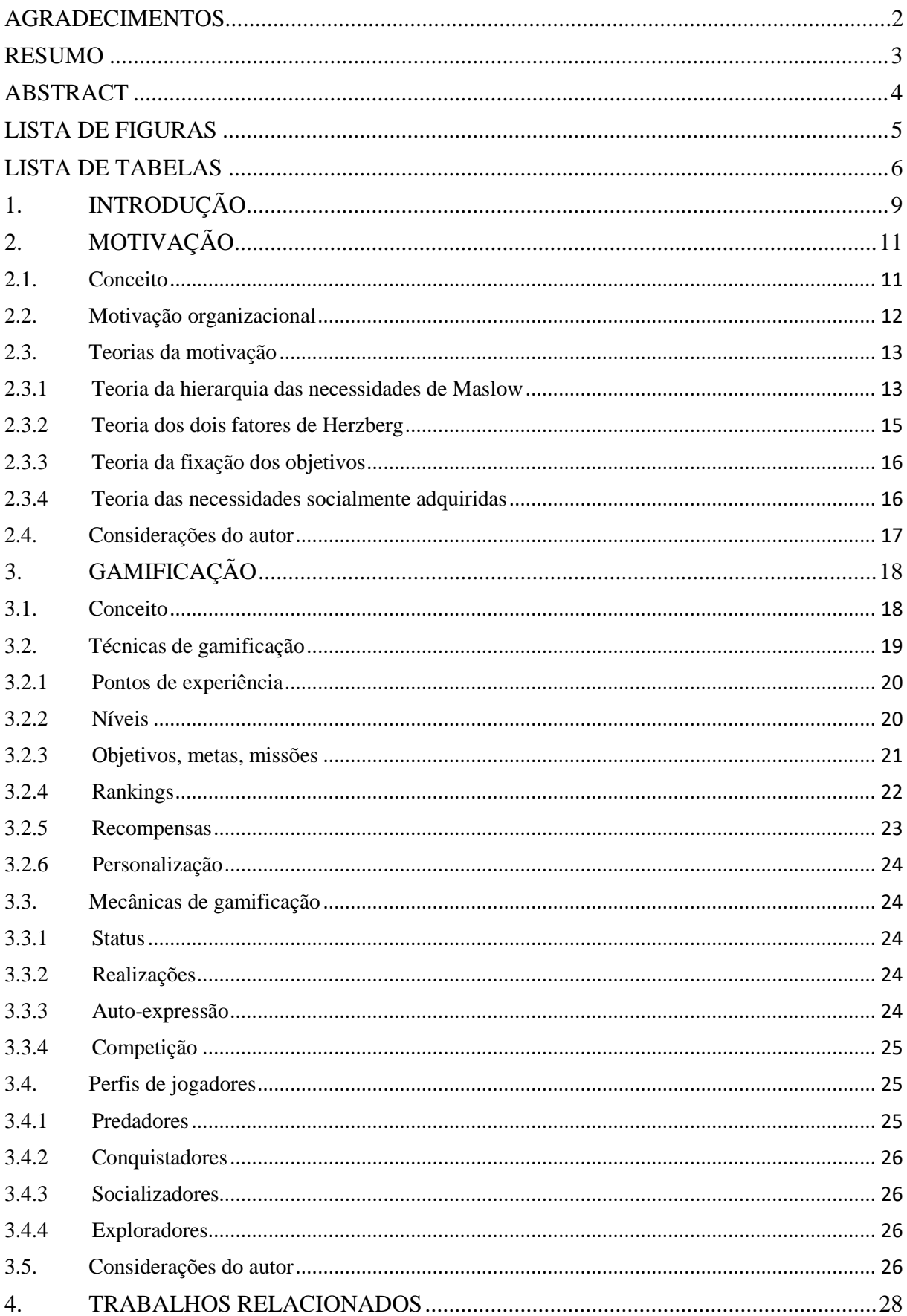

## **SUMÁRIO**

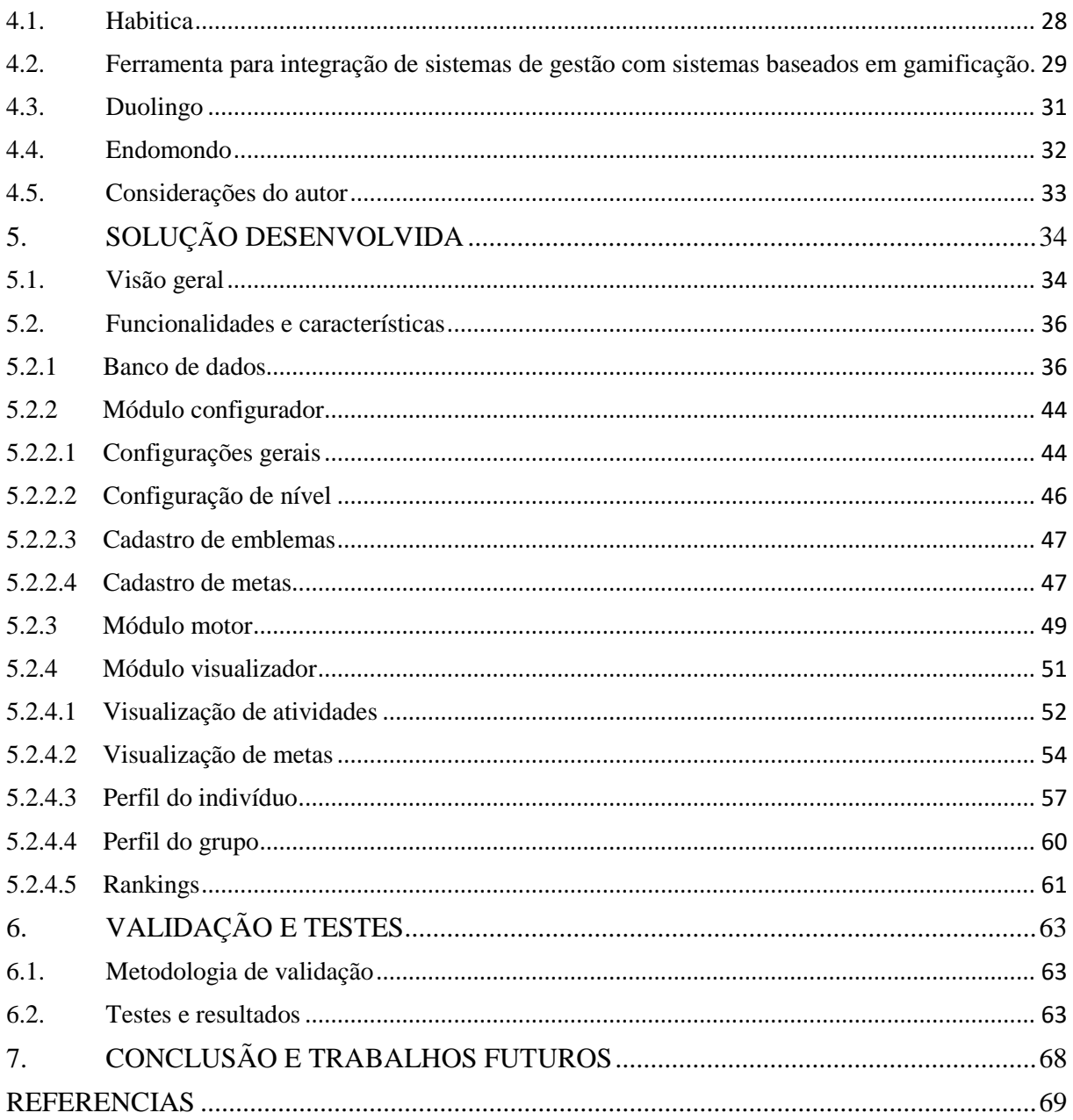

## <span id="page-9-0"></span>**1. INTRODUÇÃO**

A motivação tem sido uma das principais preocupações das empresas atualmente pois através da motivação pessoal um indíviduo pode utilizar todo o seu potencial tornando-se um melhor profissional. Um funcionário motivado realiza suas atividades com mais dedicaçação e concentração, sempre buscando aumentar sua produtividade. Motivação tem tudo a ver com a vontade do funcionário de realizar suas tarefas e trás benefícios à auto realização além de capacitar o crescimento individual e proporcionar equilíbrio tanto na vida particular como na vida profissional (APPLEY, 1975). Muitas vezes a desmotivação no âmbito profissional surge quando algo começa a incomodar e torna-se algo constante e acaba influenciando sobre o seu rendimento, desanimando-o e o tornando improdutivo. Uma das principais causas da desmotivação profissional são as tarefas repetitivas que não apresentam ganho nenhum ao funcionário.

A ánalise acima retrata o problema que muitos funcionários se encontram desmotivados devido a repetição de tarefas e a falta de realização própria. Esta desmotivação muitas vezes resulta em o empregado produzir pouco ou até então o empregado se desligar da empresa. Esse problema não afeta somente a vida profissional do empregado como a sua própria vida pessoal.

Observados estes problemas, percebe-se a necessidade de utilizar técnicas que possam auxiliar o funcionário durante sua rotina profissional em busca de maior rapidez na execução de tarefas e em uma melhor produtividade e satisfação própria. Alguns sites e ferramentas tentam ajudar na solução destes problemas de diferentes formas. Tomamos como exemplo o site Habitica, que busca aumentar a produtividade. O site possui uma interface onde é possível definir tarefas diarías e afazeres que sempre que você realiza uma destas tarefas é possível marcar como realizada no site. Conforme a pessoa vai realizando as tarefas definidas o site fornece recompensas para manter a pessoa motivada. Este é um exemplo de ferramenta que tenta resolver o problema da desmotivação citado acima, mas para vida pessoal e não profissional.

Baseado neste ambiente onde um funcionário muitas vezes se encontra desmotivado e sem realização pessoal, o presente trabalho busca desenvolver uma aplicação empresarial utilizando conceitos de gamificação onde o funcionário poderá visualizar metas e objetivos traçados para ele ou para sua equipe, onde após a realização destas metas o funcionário irá aumentar de nível e crescer no ranking da empresa além da possibilidade de recompensas ao atingir alguma dessas metas, podendo assim manter-se motivado constantemente no diaa-dia do trabalho.

Para a realização deste trabalho, serão necessários estudos em diferentes áreas.

A primeira delas é a motivação, que é tratada no capítulo 2. No capítulo são estudados assuntos referentes a motivação profissional, os fatores que fazem um funcionário manterse motivado em seu trabalho, assim como a desmotivação profissional de forma que o conhecimento obtido possa servir como base para o desenvolvimento e também auxiliar na estrutura da criação das metas e objetivos que serão utilizados no software.

Com o objetivo de aumentar a motivação e tornar a experiência engajadora o trabalho busca estudar as estratégias de gamificação, assunto que é tratado no capítulo 3. No capítulo é estudado os conceitos que definem gamificação, suas mecânicas e técnicas, de forma que ajude a possibilitar a escolha de quais elementos deverão ser utilizados com o objetivo de manter o funcionário motivado ao utilizar o software.

No capítulo 4 é realizada uma pesquisa de trabalhos relacionados para analisar o que já existe no mercado atualmente referente a gamificação. Estes trabalhos serviram como inspiração para o desenvolvimento deste trabalho, buscando realizar uma comparação entre eles, permitindo que o trabalho proposto possa ser desenvolvido utilizando o melhor de cada trabalho relacionado estudado.

Por fim, no capítulo 5, é discutida a proposta da aplicação desenvolvida. Neste capítulo é apresentado um breve resumo do funcionamento da aplicação, descrita as técnicas de gamificação que são utilizadas e definido o ambiente onde foi utilizada a aplicação.

## <span id="page-11-0"></span>**2. MOTIVAÇÃO**

Este capítulo busca apresentar as características e fatores que geram a motivação prossifional com o objetivo de realizar uma análise do impacto causado na vida pessoal e profissional do funcionário para poder realizar uma melhor produtividade.

#### <span id="page-11-1"></span>**2.1. Conceito**

Segundo Maximiano (2000) a palavra motivação indica o processo pelo qual um conjunto de razões estimula ou incentiva algum tipo de ação ou comportamento humano. Para Reis Neto e Marques (2004) "a motivação é vista como uma força propulsora, cujas origens se encontram na maior parte do tempo escondidas no interior do indivíduo".

De modo geral, motivação é tudo aquilo que impulsiona a pessoa a agir de determinada forma ou, pelo menos, que dá origem a uma propensão a um comportamento específico provoado por um estímulo externo. (Chiavenato, 1999).

A motivação é um fator interno que pode sofrer influências de fatores externos, assim pode-se definir duas orientações motivacionais: a intrínseca e a extrínseca. A motivação intrínseca é a que o sujeito determina uma atividade por vontade própria por considera-lá interessante, envolvente e desafiadora. Por outro lado, a motivação extrínseca tem relação com a atividade desenvolvida pelo sujeito para trabalhar em resposta a algo externo à tarefa, como bens materiais ou reconhecimento pela atividade realizada. (NEVES e BORUCHOVITCH, 2004).

Assim é possível dizer que ninguém consegue motivar alguém, pois a motivação nasce no interior de cada indivíduo. Porém segundo Bergamini (1997) é possível manter os indivíduos motivados quando se conhece suas necessidades e se lhes oferece fatores de satisfação para tais necessidades.

#### <span id="page-12-1"></span>**2.2. Motivação organizacional**

Segundo Robbins (2003) a definição de motivação organizacional baseia-se na disposição do trabalhador em exercer um nível elevado e permanente de esforço em favor das metas da organização sob a condição de que o esforço seja capaz de satisfazer alguma necessidade individual.

É através da motivação que os trabalhadores demonstram prazer em realizar suas tarefas e se sentem realizados com os resultados que obtém, é uma medida de persistência das pessoas, onde o nível de motivação pode variar entre pessoas por causa de suas necessidades, onde essas necessidades podem ser fisiológicas, psicológicas ou sociológicas. (CHIAVENATO, 2004).

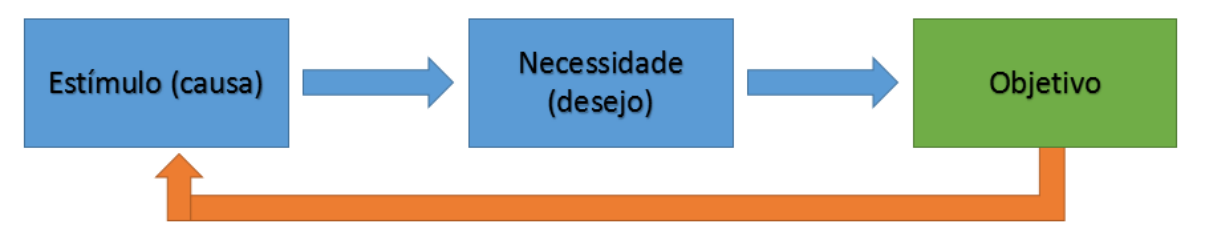

<span id="page-12-0"></span>**Figura 1-Modelo básico da motivação. Fonte: Adaptado de Chiavenato, 2004.**

Na figura 1 é possível visualizar o ciclo motivacional, que é o primeiro passo para reconhecer a motivação humana e o que ocorre no comportamento das pessoas. Embora o modelo básico possa ser o mesmo para todas as pessoas, o resultado pode variar pois o estímulo, as necessidades e os desejos podem variar de pessoa para pessoa, resultado em comportamentos diferentes e objetivos diferentes. (CHIAVENATO, 2004).

A motivação é um fator crítico em todo planejamento organizacional, por isso é importante criar práticas gerenciais que evitarão possíveis problemas no comportamento dos indivíduos. A organização deve conseguir criar um ambiente motivador onde os indivíduos possam satisfazer suas necessidades próprias e atender seus objetivos. (FRAGA, 2011).

#### <span id="page-13-0"></span>**2.3. Teorias da motivação**

Existem diversas teorias de motivação que tentam explicar os fatores que provocam motivação, recorrendo as mais diversas abordagens. As principais teorias são citadas abaixo para melhor entendimento do conceito de motivação.

#### <span id="page-13-1"></span>**2.3.1 Teoria da hierarquia das necessidades de Maslow**

Abraham Maslow criou a teoria uma teoria de motivação com base nas necessidades que influenciam o comportamento humano, criou assim uma pirâmide hierárquica que descreve de forma simples as necessidades humanas. Divididas em cinco grupos a teoria sugere que cada nível deve ser conquistado antes de preocupar-se com o próximo nível da pirâmide. (VIANNA, 2013).

Segundo Robbins (2003) Abraham Maslow dividiu sua hierarquia de necessidades em cinco categorias:

1. Fisiológicas: Necessidades corporais como fome, sede;

2. Segurança: Necessidade de segurança e proteção contra mal físico ou emocional;

3. Sociais: Necessidades de afeto, relacionar-se com alguém, aceitação e amizade;

4. Autoestima: Necessidades como amor próprio, autonomia e realização, status, reconhecimento e atenção;

5. Auto realização: Necessidade de auto-realização, atingir o seu potêncial, crescimento;

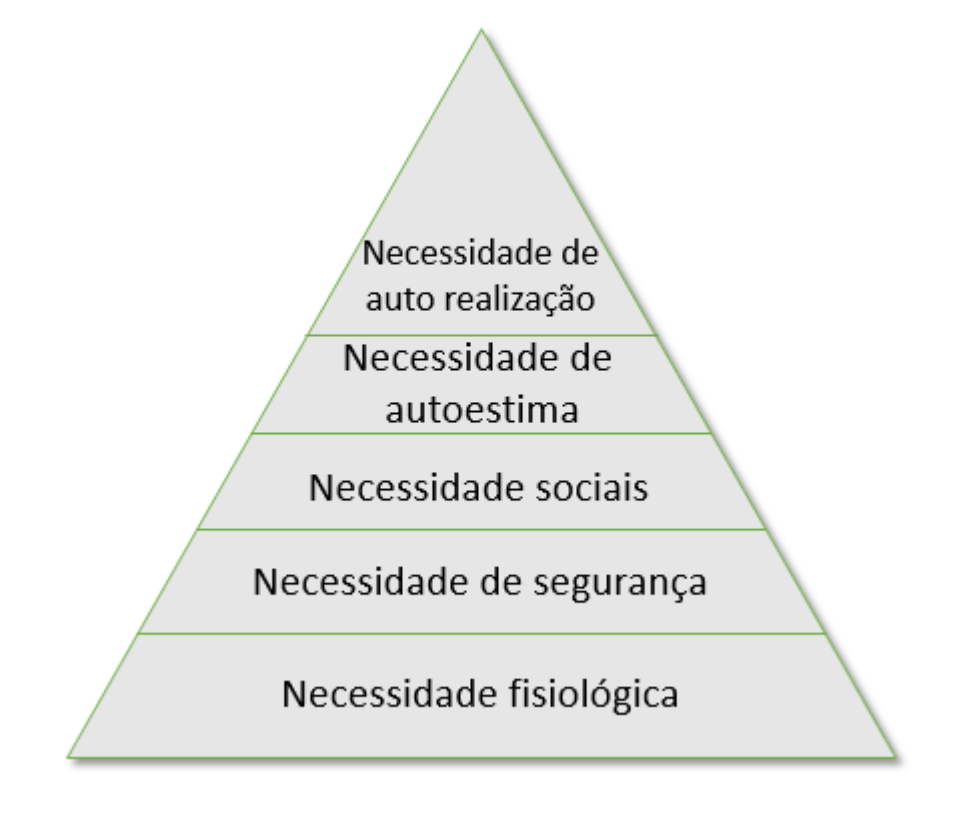

**Figura 2- Pirâmide de necessidades de Maslow. Fonte: Adaptado de Chiavenato (1995).**

Na figura 2 é possível visualizar a pirâmide de necessidades de Maslow. As necessidades básicas do ser humano seriam as necessidades físicas e de segurança, a base da pirâmide. A medida que o ser humano atende as necessidades básicas outras necessidades mais elevadas tomam o domínio do seu comportamento. (SILVA, 2007).

As necessidades básicas requerem um ciclo motivacional mais rápido do que as necessidades mais elevadas. Entretanto se as necessidades da base da pirâmide deixarem de ser atendidas durante um longo período de tempo, elas se tornam necessárias e acabam impedindo o surgimento das necessidades mais elevadas. (CHIAVENATO, 2003).

#### <span id="page-15-0"></span>**2.3.2 Teoria dos dois fatores de Herzberg**

Frederick Herzberg criou a sua teoria de motivação baseado nos fatores que explicam os comportamentos das pessoas em um ambiente de trabalho, o que dividiu em dois fatores: os higiênicos e os motivacionais. (CHIAVENATO, 2004).

Os fatores higiênicos são fatores extrínsecos, referem-se as condições e ambiente de trabalho, tais como: salário, políticas da empresa, segurança, relação entre funcionários, etc. Estes fatores quando atendidos não causam satisfação, porém se ausentes são capazes de gerar insatisfação entre os funcionários. (CHIAVENATO, 2002).

Os fatores motivacionais são fatores intrínsecos, referem-se aos fatores que levam satisfação ao funcionário, que criam sentimentos de reconhecimento e auto-realização. O efeito dos fatores motivacionais no comportamento das pessoas é muito mais profundo. Estes fatores quando atendidos causam satisfação, porém não causam insatisfação se não atendidos. (CHIAVENATO, 2002).

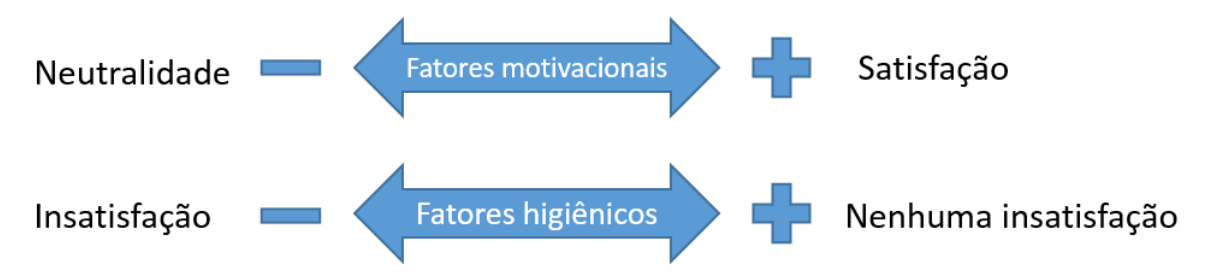

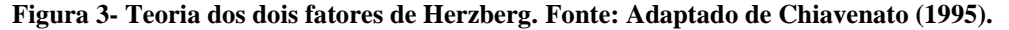

Na figura 3 é possível visualizar os dois fatores da teoria de Herzberg. Analisando a imagem é possível verificar que um funcionário pode estar satisfeito e insatisfeito ao mesmo tempo por fatores diferentes. Diferente de Maslow que baseia sua teoria nas necessidades humanas, Herzberg baseou-se no ambiente empresarial e no trabalho do funcionário.

Sendo assim, a teoria de Herzberg leva à premissa que somente os fatores intrínsecos produzem satisfação ao funcionário, já os fatores extrínsecos influenciam somente o estado de satisfação do ambiente de trabalho, reduzindo a insatisfação. (MAXIMIANO, 2000).

#### <span id="page-16-0"></span>**2.3.3 Teoria da fixação dos objetivos**

A teoria da fixação dos objetivos foi criada por Edwin Locke e Gary Latham e segundo Cavalcanti (2005) "parte do principio de que as pessoas concentram seus esforços em direção a objetivos, de modo que o estabelecimento de metas energiza um indivíduo, digirindo seus pensamentos para uma finalidade".

As metas criadas devem ser aceitáveis, desafiadoras, possíveis de ser superadas e se possível quantificáveis e mensuráveis. Ao envolver o funcionário na criação da sua própria meta faz dela provável de ser melhor aceitada pelo usuário, assim, especificando o que se espera de um funcionário, tende a produzir melhores resultados. (CAVALCANTI, 2005).

Segundo Robbins (2004) "a intenção de lutar por um objetivo é a maior fonte de motivação no trabalho". Para Locke e Latham (1990) "aproximadamente 400 estudos demonstram que metas específicas e difíceis levam para uma melhor performance do que metas específicas fáceis e vagas (como faça o seu melhor) ou a própria ausência de metas".

 Essa teoria compreende que metas e objetivos são fatores geradores de motivação, pois recompensas extrínsecas afetam os objetivos que os próprios funcionários estabelecem. (LAWLER, 1997).

#### <span id="page-16-1"></span>**2.3.4 Teoria das necessidades socialmente adquiridas**

A teoria das necessidades socialmente adquiridas foi criada por David McClelland e segundo Robbins (2002) "tomou como eixo, assim como Maslow, a questão das necessidades e as identificou como sendo três: poder, afiliação e realização".

A necessidade de poder refere-se a relações com pessoas, a necessidade de influenciar pessoas. Pessoas que possuem essa necessidade alta preferem estar no comando e criar situações e competições que influênciam outras pessoas. (ROBBINS, 2002).

A necessidade de afiliação vem do desejo de possuir relacionamentos interpessoais, são pessoas que sempre buscam a amizade e cooperação, agindo melhor em eventuais trabalhos em equipes ou mais propensas a auxiliar o próximo. (MCCLELLAND, 1997).

Por fim, a necessidade de realização refere-se aos interesses em fazer sua atividade melhor, ultrapassando os padrões esperados. Pessoas que possuem essa necessidade alta preferem assumir responsabilidades pessoais para encontrar soluções, além da vontade de ser bem sucedido em situações de competição. (SOUZA, 2001).

A teoria de McClelland equivale aos níveis mais elevados da pirâmide de Maslow e se aproxima dos favores motivacionais de Herzberg, pois indivíduos tem diferentes fatores de motivação.

#### <span id="page-17-0"></span>**2.4. Considerações do autor**

Em cima do estudo realizado sobre o assunto motivação, é possível analisar que a motivação é um fator interno e os fatores externos geradores de motivação são diferentes para cada individuo.

Apesar disso fatores externos como ambiente de trabalho e metodologia de trabalho podem auxiliar na geração destes fatores. As teorias da motivação estudadas citam além das necessidades que já nascem com o individuo, as necessidades que são criadas socialmente e também incentivadas através de fatores externos.

Com base neste estudo é possível analisar a importância de utilizar ferramentas que auxiliam o funcionário a manter o foco e a produtividade, possibilitando a criação de fatores para geração de motivação.

## <span id="page-18-0"></span>**3. GAMIFICAÇÃO**

Este capítulo apresenta os conceitos de gamificação, as técnicas utilizadas para aplicar gamificação além de realizar um estudo sobre seu uso e mecânicas para auxiliar na geração do fator motivação em um ambiente profissional.

#### <span id="page-18-1"></span>**3.1. Conceito**

A gamificação é um termo criado em 2002 por Nick Pelling, utilizado para especificar o uso de elementos de jogos em sistemas ou contextos que não são jogos, de forma a melhorar a experiência e aumentar a motivação dos participantes. (DETERDING, 2011). Gamificação é o uso de mecânica de jogo para atividade não-jogo, a fim de influênciar o comportamento das pessoas. (BUNCHBALL, 2010).

A gamificação nada mais é do que inserir uma nova camada baseada na linguagem de jogos com o objetivo de transformar as tarefas do dia a dia em algo instigante, encorajando as pessoas a adotarem determinados comportamentos, agilizar o processo de aprendizado e a tornar mais agradáveis tarefas tediosas ou repetitivas. (VIANNA, 2013).

Na figura 4 é possível visualizar a contextualização da gamificação onde o plano horizontal concebe um jogo completo até suas partes (elementos) e no plano vertical existe a ação de brincar até o ato de jogar. Assim é possível visualizar que gamificação atende o uso de elementos dos games sem que o resultado final seja um jogo completo de fato, com isso então é possível contemplar objetivos e seguir uma metodologia focada na resolução de um determinado problema. (FARDO, 2013).

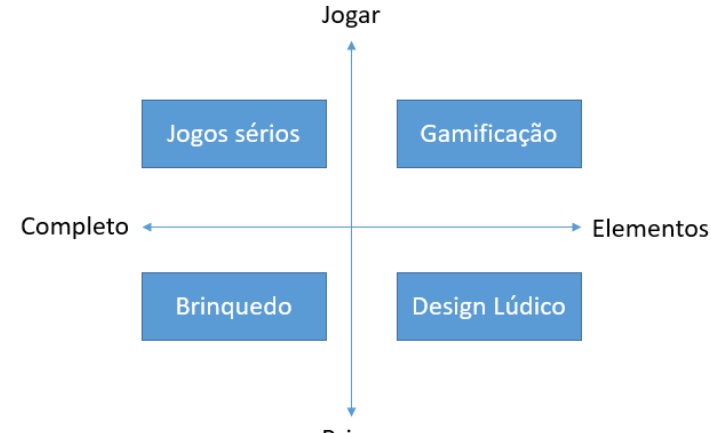

**Brincar** 

**Figura 4- Definição de gamificação. Fonte: Adaptado de Deterding (2011).**

Segundo Zichermann e Cunningham (2011) a tendência é de cada vez mais empresas estarem interessadas por jogos, nesta realidade o envolvimento do funcionário deve estar baseado nas técnicas de gamificação que potencializam o envolvimento do individuo, como recompensas e feedbacks.

#### <span id="page-19-0"></span>**3.2. Técnicas de gamificação**

Segundo Li, Grossman e Fitzmaurice (2012) para que um individuo se mantenha motivado em qualquer ambiente deve-se fornecer estímulos de qualidade com diferentes formatos. Segundo Vianna (2013) é necessário apropriar-se dos elementos mais eficientes encontrados nos jogos para a criação de um ambiente que irá atender as expectativas do indivíduo.

Para Zichermann e Cunningham (2011) as mecânicas de jogos possuem ferramentas capazes de produzir respostas estéticas significativas aos jogadores. Sendo assim, diversas mecânicas de gamificação podem ser utilizadas nos diferentes contextos com o objetivo de incentivar o funcionário a produzir mais.

Na figura 5 é possível visualizar a importância de utilizar mecânicas de jogos em um ambiente de trabalho gamificado, pois através delas é possível avaliar o crescimento do funcionário dentro da empresa. Sendo assim, um bom ambiente de trabalho gamificado é aquele em que as mecânicas de gamificação são fáceis de aprender inicialmente, porém difíceis de obter maestria. (VIANNA, 2013).

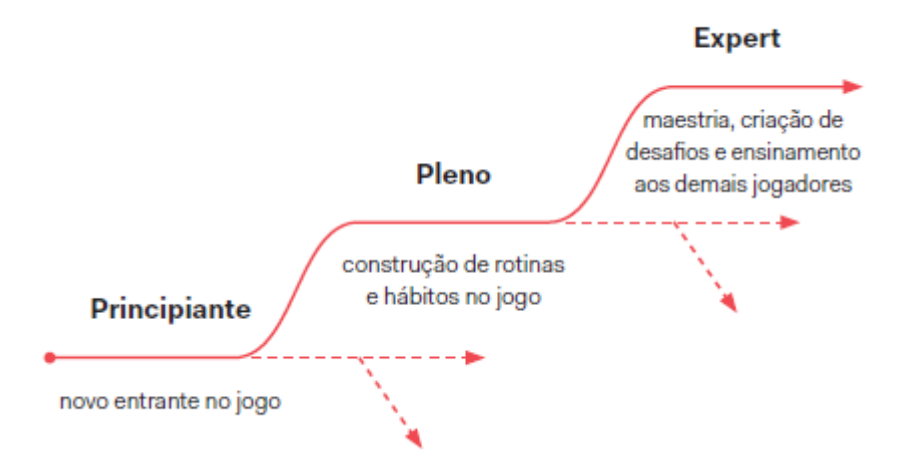

**Figura 5- Crescimento de um funcionário dentro de um ambiente de trabalho que utiliza técnicas de gamificação. Fonte: Vianna (2013).**

A seguir são apresentados algumas das técnicas de gamificação mais utilizadas segundo os autores Zichermann e Cunningham (2011), Kapp (2012) e Bunchball (2010).

#### <span id="page-20-0"></span>**3.2.1 Pontos de experiência**

Pontos de experiência (também conhecidos como XP) são pontos que podem ser adquiridos pelo usuário e uma vez adquiridos não se perde, os pontos de experiência também não servem de moeda de troca. São os pontos de experiência que determinam a progressão de um jogador, servem para classificar o usuário. Por exemplo, ao atingir um certo número de XP o usuário sobe de nível. (ZICHERMANN e CUNNINGHAM, 2011).

A figura 6 exibe o sistema de pontos de experiência do site Habitica (barra de baixo) onde a cada objetivo completado rende um número de pontos de experiência. Na imagem o usuário tem 3 pontos de experiência e a ao atingir 170 pontos irá subir de nível.

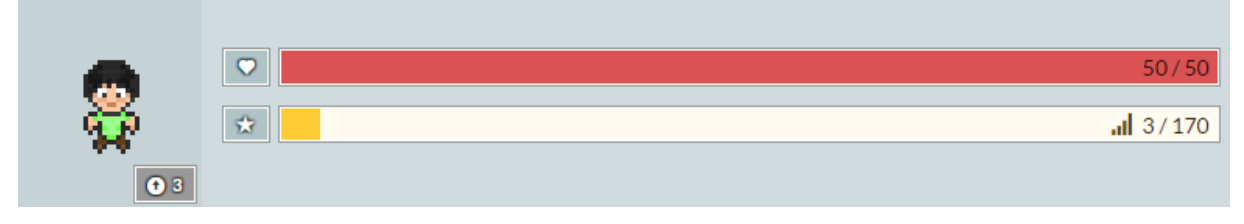

**Figura 6- Barra de pontos de experiência do site Habitica. Fonte: disponível em <http:// [www.habitica.com>](http://www.habitica.com/). Acessado em: 11/05/2016.**

#### <span id="page-20-1"></span>**3.2.2 Níveis**

Os níveis indicam o progresso do usuário dentro do sistema. Segundo Kapp (2012) os níveis são atribuídos de acordo com a realização de objetivos onde são acumulados para atingir habilidades especiais ou adquirir itens recompensas dentro do jogo. Cada nível atingido é mais difícil que o anterior, o que gera um sentimento de valorização e realização ao atingi-lo.

Na figura 7 é possível visualizar o sistema de níveis do site Workana, onde é possível verificar o seu nível atual, quantos pontos o jogador possui e quantos pontos faltam para o próximo nível. Neste site os pontos são dados a cada trabalho freelance que o usuário realizar. A cada nível o número de pontos necessários para atingir o próximo nível aumenta.

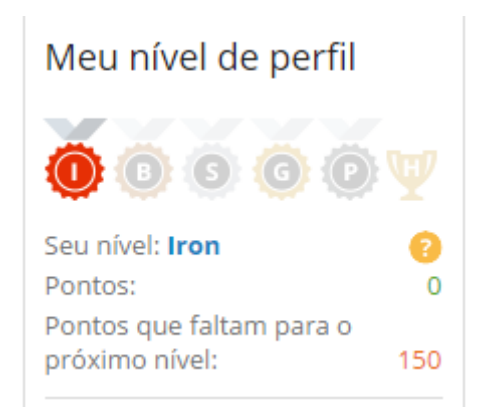

**Figura 7- Sistema de níveis do site Workana. Fonte: disponível em <http:// www. [workana.com>](http://www.habitica.com/). Acessado em: 11/05/2016.**

#### <span id="page-21-0"></span>**3.2.3 Objetivos, metas, missões**

Metas e objetivos são as atividades que os usuários devem realizar dentro do jogo. É importante que existam pois assim o usuário terá algo interessante para realizar e completar. É preciso disponibilizar diversos objetivos e metas para o usuário sempre permanecer motivado. Alguns usuários vão tentar completar todos os objetivos possíveis, assim como outros usuários vão completar somente aqueles que foram impostos para avançar no sistema. (Zichermann e Cunningham, 2011).

A figura 8 exibe o progresso de uma missão dentro do site Khan Academy, é possível visualizar o progresso da missão, quais habilidades já foram dominadas, quais habilidades ainda faltam dominar e quais as próximas recompensas que o usuário pode receber. Conforme o usuário vai completando missões vai ganhando novas habilidades.

# **Fundamentos de** matemática

PROGRESSO DA MISSÃO

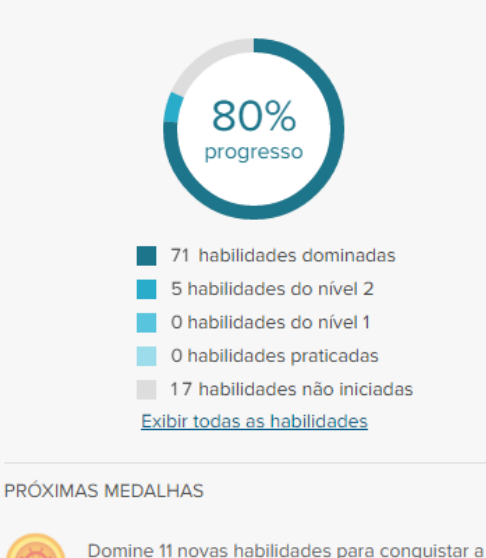

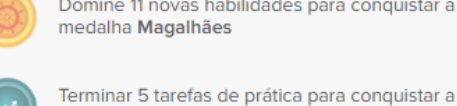

**Figura 8- Progresso de uma missão no site Khan Academy. Fonte: disponível em <http:/[/ www.](http://www.habitica.com/) [khanacademy.com>](http://www.habitica.com/). Acessado em: 14/05/2016.**

medalha Nerd da semana: prática

#### <span id="page-22-0"></span>**3.2.4 Rankings**

Os rankings têm como finalidade fazer comparações entre usuários, servem para incentivar o usuário a se manter no topo, visualizar a sua própria progressão dentro do ambiente, além de gerar um senso de competição entre eles. Os rankings também podem ser divididos em diversas categorias, além da possibilidade de ter um ranking por usuário ou por equipe.

Na figura 9 é possível visualizar o ranking do site myPSt, que é o maior ranking de troféus Playstation do Brasil. Conforme os jogadores jogam nos consoles da Sony (Playstation 3, Playstation 4, Vita) vão acumulando troféus e o site myPSt exibe um ranking nacional de troféus. O site ainda permite visualizar o ranking por diversas categorias como por exemplo: somente meninas, somente meninos, por estado, por mês, por ano, por semana ou por dificuldade.

|   | - 100   Página 1 |                          |                 |           | 76753 membros - Ranking Geral PS3/VITA/PS4 Brasil |           |             |             |              |                  |               | 1 - 768 próximo |
|---|------------------|--------------------------|-----------------|-----------|---------------------------------------------------|-----------|-------------|-------------|--------------|------------------|---------------|-----------------|
|   |                  | 图                        | ID              | ×,        |                                                   |           |             |             |              |                  | <b>PONTOS</b> | PDM             |
|   |                  | 吶                        | marcdogBR       | ≝         | $\frac{77}{2}$ 62%                                | 468       | 2180        | 5762        | 12,733       | 21,143           | 644,295       | 448,109         |
|   | $\overline{2}$   |                          | rikmga          | <b>R</b>  | $73 - 41%$                                        | $418 + 1$ | $2214 + 7$  | $5362 + 14$ | 11,117+66    | 19,111 +88       | 602,115+2220  | 244,941 +776    |
|   | 3                | $\overline{\phantom{a}}$ | Flutotal2009    |           | 78%<br>72                                         | $421 + 6$ | $2230 + 35$ | $5368 + 54$ | $10,558+100$ | 18,577<br>$+195$ | 595,890+7350  | 379,832 +1146   |
|   | 4                | 面                        | MoonHawk-       |           | $68$ 45%                                          | 357       | 2043        | 5043        | 10,207       | 17,650           | 552,525       | 320,076         |
|   | 5                | 锦                        | Pheoonix13      | ≝         | $61 - 63%$                                        | $348 + 2$ | $1523 + 8$  | 4330 +20    | $10,318+22$  | $16,519 +52$     | 484,380+2010  | 507,176 +1208   |
| ⇔ | 6                |                          | rfvayanos       | ≝         | $60$ 71%                                          | 331       | 1760        | 4132        | $8,878 + 3$  | $15,101 + 3$     | 475,110+45    | $211,532 +14$   |
|   | $\overline{7}$   | <b>CO</b>                | GuaxaGaspar     | -61       | 59.61%                                            | 324       | 1388        | 3929        | 10,870       | 16,511           | 464,160       | 463,782         |
|   | 8                | D.                       | lucasbarcelosrj |           | $59 - 51%$                                        | $334 + 1$ | 1603        | $4218 + 1$  | $8,817+2$    | 14,972 +4        | 463,185+240   | 270,005 +210    |
|   | 9                | LC)                      | ricky174        | ٠         | $\frac{58}{1}$<br>14%                             | 293       | 1385        | 4126        | 9,882        | 15,686           | 449,400       | 543,390         |
|   | 10               | 쑈                        | lupietrovski    | $\bullet$ | 12%<br>57                                         | 283       | $1520 + 2$  | 3898 +6     | $8,968 + 22$ | 14,669<br>$+30$  | 439,200+690   | 348,207 +1493   |

**Figura 9- Ranking do site myPSt. Fonte: disponível em <http:// [www.mypst.com.](http://www.mypst.com/)br>. Acessado em: 14/05/2016.**

#### <span id="page-23-0"></span>**3.2.5 Recompensas**

As recompensas são uma representação visual de alguma conquista do usuário dentro do sistema, é uma forma de recompensar o usuário quando ele conclui uma missão ou objetivo, recompensar o usuário é uma forma de mante-lo motivado. (Werbach e Hunter, 2012).

As recompensas podem ser exibidas como um troféu, um emblema ou algum outro símbolo que indique a realização do objetivo. A figura 10 exibe as recompensas disponíveis no site TVShowTime um site onde o usuário ganha recompensas conforme vai assistindo séries de TV. Além de ser possível visualizar as recompensas que o usuário já recebeu, é possível visualizar as recompensas que o usuário ainda poderá ganhar se completar algum objetivo dentro do site.

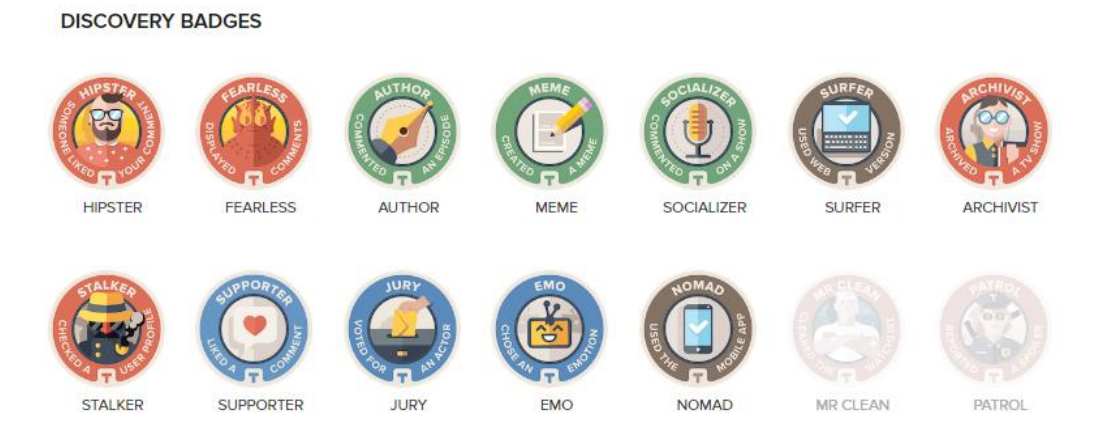

**Figura 10- Recompensas disponíveis no site TVShowTime. Fonte: disponível em <http:// www.tvshowtime.com/>. Acessado em: 14/05/2016.**

#### <span id="page-24-0"></span>**3.2.6 Personalização**

A personalização é a possibilidade que o usuário tem de personalizar os elementos que compõem o sistema de acordo com seu gosto pessoal, como por exemplo mudar seu avatar dentro do jogo, colocar itens e acessórios no seu avatar ou até mudar a temática do jogo. É preciso balancear a quantidade destes itens personalizados, liberando as personalizações de forma gradual, evitando a desmotivação do usuário por ser relativamente fácil fazer estas personalizações. (Zichermann e Cunningham, 2011).

#### <span id="page-24-1"></span>**3.3. Mecânicas de gamificação**

Segundo Bunchball (2010) as dinâmicas de jogo são o que mantem as pessoas motivadas pelo jogo, assim é possível lidar com as necessidades das pessoas dentro de um ambiente de jogo criando assim fatores de motivação. As necessidades fundamentais segundo Bunchball são descritas abaixo:

#### <span id="page-24-2"></span>**3.3.1 Status**

A maioria dos usuários tem a necessidade de status, ou seja, fama, prestígio e atenção. As pessoas se envolvem em atividades para ganhar esta estima. Todas as técnicas de gamificação podem suprir esta necessidade., como por exemplo subir de nível ou ganhar uma recompensa.

#### <span id="page-24-3"></span>**3.3.2 Realizações**

Algumas pessoas são motivadas pela necessidade de realizações, ou seja, alcançar ou realizar algo difícil por meio de esforços prologados e repetivivos. Estas pessoas trabalham em direção à realização de metas. Segundo o autor, para estas pessoas a realização mais gratificante é o reconhecimento por suas realizações.

#### <span id="page-24-4"></span>**3.3.3 Auto-expressão**

Algumas pessoas querem oportunidades de expressar autonomia, desejam mostrar personalidade própria. Dentro do jogo as pessoas devem ter a possibilidade da criação de algo que crie identidade própria. Um dos exemplos mais utilizados para essa necessidade é a criação de um avatar próprio para cada usuário com a possibilidade de personalização.

#### <span id="page-25-0"></span>**3.3.4 Competição**

Os usuários se motivam por concorrência, competição. Segundo o autor níveis mais altos de desempenhos são alcançados quando se cria um ambiente competitivo e o vencedor é recompensado. Uma das principais técnicas onde essa necessidade pode ser atendida é através de rankings, onde ao final de um periodo o lider do ranking é recompensado.

#### <span id="page-25-1"></span>**3.4. Perfis de jogadores**

Segundo Zichermann e Cunningham (2011) deve-se projetar uma experiência conhecendo os tipos de jogadores existentes. Devido a grande diversidade de jogos existentes pode-se existir tipos diferentes de jogadores. Com base nisso, foi criado quatro grupos de jogadores.

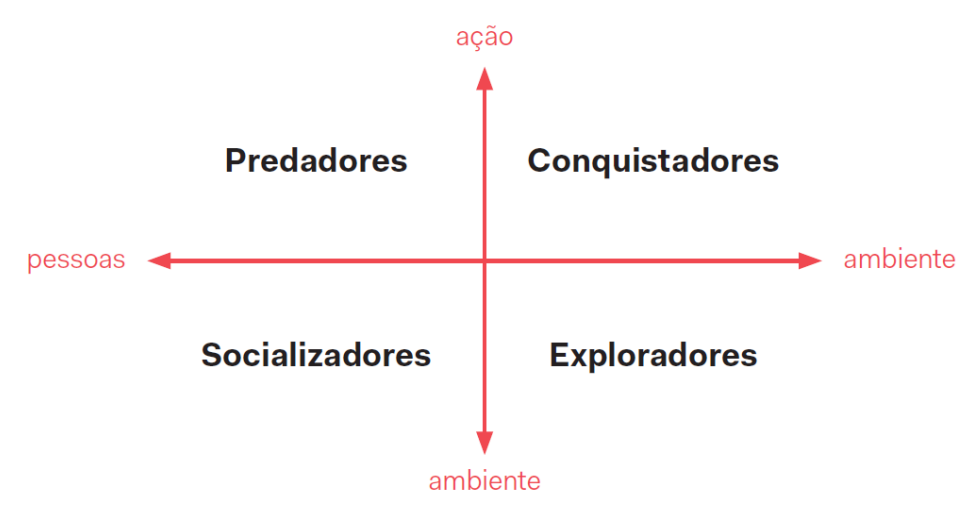

**Figura 11- Perfis de jogadores. Fonte: VIANNA, 2013.**

Na figura 11 é possível visualizar os quatro grupos, sendo eles: predadores, conquistadores, socializadores e exploradores, que serão descritos abaixo:

#### <span id="page-25-2"></span>**3.4.1 Predadores**

Jogadores que possuem este perfil são jogadores extremamente competitivos, são jogadores que entram na competição motivados a derrotar outros jogadores. Ao longo do jogo adotam um comportamento mais agressivo, pois não bastam apenas ganhar, alguém tem que perder também. São jogadores que se relacionam pouco com outros jogadores. Por ser um perfil mais agressivo, corresponde a uma porcentagem muito pequena de jogadores (VIANNA, 2013).

#### <span id="page-26-0"></span>**3.4.2 Conquistadores**

Jogadores que possuem este perfil são jogadores que buscam vitórias e são motivados pela realização de todas as missões disponíveis no jogo. São jogadores que buscam se destacar dos oponentes de uma maneira leal, por meio de conquistas próprias. (VIANNA, 2013).

#### <span id="page-26-1"></span>**3.4.3 Socializadores**

Jogadores socializadores são jogadores que buscam a interação social dentro do jogo, estes jogadores preferem jogos cooperativos ou em equipes. Este perfil de jogador não considera tão importante as missões e tarefas, mas sim a criação de vínculo social com outros jogadores. (VIANNA, 2013).

#### <span id="page-26-2"></span>**3.4.4 Exploradores**

Jogadores exploradores são jogadores que tem interesse em descobrir as possibilidades e porquês do ambiente. Este jogador se dedica a estudos ou desenvolvimento de gabilidades que ajudem a solucionar desafios do ambiente do jogo. Para esse perfil o mais importante é a trajetória e não a conquista. (VIANNA, 2013).

#### <span id="page-26-3"></span>**3.5. Considerações do autor**

Baseado nos estudos realizados é possível verificar a importância de utilizar técnicas e mecânicas de gamificação em um ambiente, pois são geradores de motivação. O estudo das mecânicas e suas caracteristicas são importantes pois demonstram que é importante conhecer o ambiente em que se vai aplicar as técnicas de gamificação, assim como o perfil do usuário, sabendo aplicar as técnicas corretas e estratégias em diferentes cenários, consegue-se ter um impacto direto na produtividade e motivação dos usuários.

Através dos estudos realizados viu-se que os conceitos de gamificação atendem as teorias de motivação que se baseam na motivação extrinseca, principalmente a teoria da fixação dos objetivos. É possível analisar também que as técnicas de recompensas atendem o ciclo motivacional, pois através de recompensas cria-se um estimulo e o desejo de ganhar a recompensa, fazendo o usuário gerar motivação para atingir o objetivo.

Assim é possível afirmar que o uso de estratégias de gamificação são um importante elemento para desenvolvimento de uma aplicação profissional, pois acaba gerando motivação e engajamento.

#### <span id="page-28-0"></span>**4. TRABALHOS RELACIONADOS**

Este capítulo apresenta os trabalhos relacionados que serviram como inspiração, base para motivação e fundamentação para este trabalho de conclusão de curso. Os seguintes trabalhos relacionam-se com os conceitos teóricos tratados até o momento.

#### <span id="page-28-1"></span>**4.1. Habitica**

Habitica é um site de gerenciamento de tarefas e hábitos que tem como objetivo transformar a vida do usuário em um jogo. Ao entrar no site o usuário cria o seu próprio avatar e adiciona as suas tarefas. O site divide as tarefas em três categorias: Hábitos, Tarefas diárias e Afazeres.

Ao completar uma tarefa o usuário ganha experiência, ouro ou itens. Os pontos de experiência são usados para subir de nível, o ouro é utilizado para comprar equipamentos e acessórios para o seu avatar e os itens são utilizados para completar as missões e conseguir mascotes. Ao realizar um hábito negativo ou deixar de fazer tarefas diárias o avatar do usuário perde pontos de vida e pode morrer.

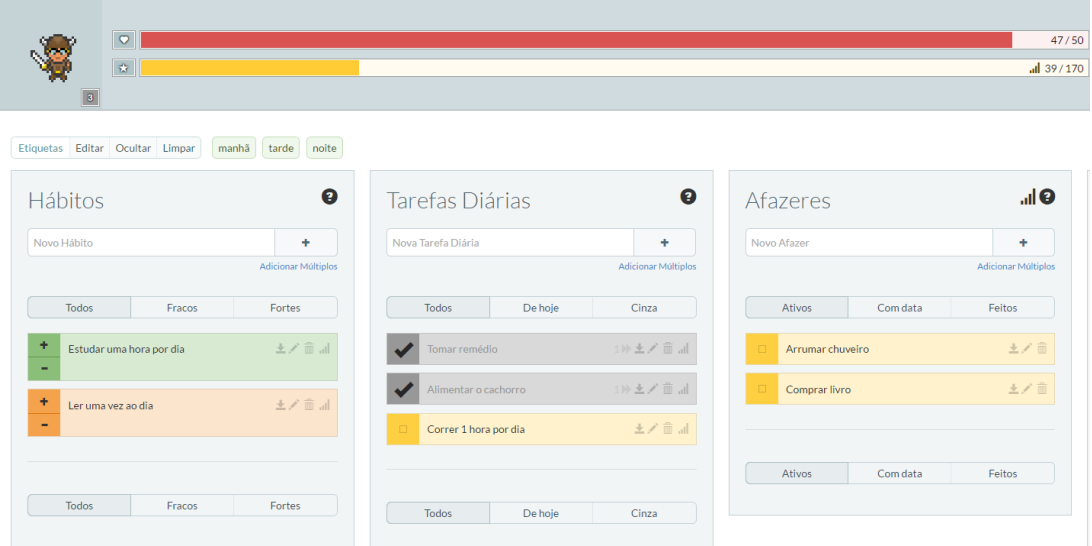

**Figura** 12- Tela principal do Habitica. Fonte: disponível em <http:// www.habitica.com/>. Acessado em: **21/05/2016.**

O site possui diversas abas, onde cada aba é uma funcionalidade diferente do site. Na figura 12 é possível visualizar a aba principal do Habitica, onde o usuário visualiza suas tarefas, pontos de vida, pontos de experiência e avatar. Outra aba existente no site é a aba Social, que permite ao usuário criar equipes com amigos e realizar missões. Um exemplo é o usuário criar uma equipe para gerenciar um projeto com outras pessoas, onde as missões serão as etapas deste projeto.

No site também é possível realizar diversas desafios criados pela comunidade que o usuário pode se juntar, estes desafios adicionam novas tarefas em sua lista de tarefas e são relacionados ao desafio que você se juntou. Por exemplo o usuário pode se juntar ao desafio "Um mês de corrida", onde irá incluir nas suas tarefas diárias uma tarefa de realizar uma corrida de 30 minutos por dia.

Além destas funcionalidades o usuário pode personalizar seu avatar de diversas maneiras diferentes, desde cor de pele, penteado, vestuário, acessórios, o que cria a diversificação e sempre um avatar original. As personalizações são compradas através do ouro obtido da realização das tarefas.

O Habitica pode muito bem ser utilizado para organização das tarefas e melhoria na produtividade diária. Além disso ao utilizar técnicas de gamificação como recompensas e rankings acaba gerando motivação, pois o usuário se compromete muito mais a realizar suas tarefas sabendo que irá ganhar recompensas e conseguir ter um progresso dentro do jogo.

### <span id="page-29-0"></span>**4.2. Ferramenta para integração de sistemas de gestão com sistemas baseados em gamificação.**

No trabalho de conclusão de curso do autor Guilherme Rohr (2015) foi desenvolvida uma solução de uma ferramenta que possibilite o mapeamento e definição de politicas de processos de negócio a partir da extração de seus dados.

O autor une métricas, indicadores de processos de negócios e gamificação para criar uma ferramenta que disponibiliza os dados de um sistema gerencial em um banco de dados gerado a partir da extração de dados, através de uma heurística que possibilite o armazenamento dos mesmos.

Como solução o autor utiliza uma etapa de ETL (Extract, Transform, Load) para extrair os dados de um sistema de gestão, onde nessa extração ficará somente o essencial. Após a etapa de extração é feita a transformação e padronização dos dados, para que os dados de diversos sistemas de gestão no banco de dados criado a partir do ETL fiquem padronizados.

O banco de dados criado a partir dos dados transformados e padronizados é um modelo de dados que abrange propriedades de processo assim como características de gamificação. Os dados armazenados serão disponibilizados através de um arquivo JSON, que recupera os dados da base e serializa-los. A figura 13 exibe o processo completo da ferramenta desenvolvida pelo autor.

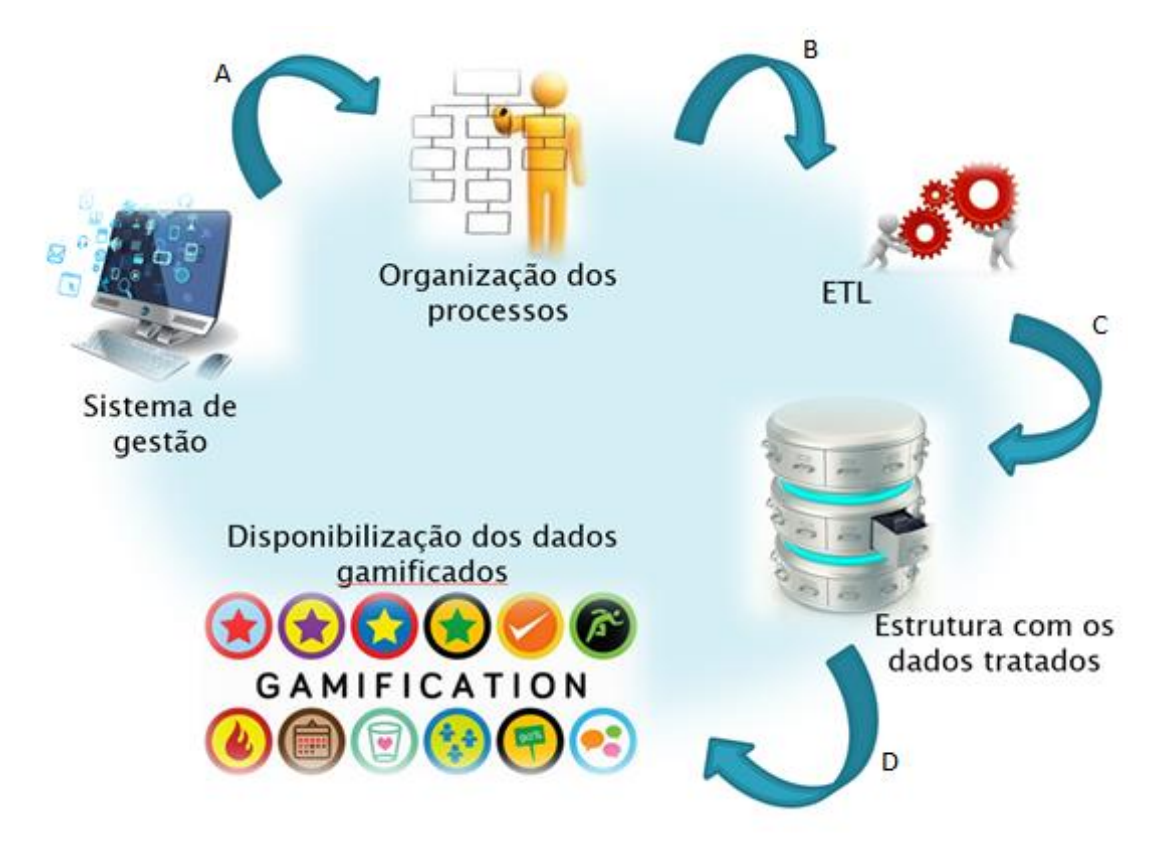

**Figura 13- Visão geral da solução proposta pelo autor. Fonte: Rohr (2015).**

O autor ainda propõe uma metodologia para validação da ferramenta, onde será utilizado dois sistemas gerenciais distintos para realizar a integração de seus processos. Assim é realizada uma analise sobre os dados extraídos para verificar quais tipos de indicadores foram extraídos de cada sistema e quais mecânicas de jogo são possíveis serem atendidas pelos indicadores.

#### <span id="page-31-0"></span>**4.3. Duolingo**

O Duolingo é um site utilizado para aprender novos idiomas onde o usuário é submetido a diversos testes e a cada tarefa que o usuário completar o usuário ganha pontos de experiências, dinheiro e badges.

O usuário ao acessar o site escolhe um dos idiomas disponíveis para aprender, ao escolher um curso ficará disponível diversas tarefas para aprender o idioma selecionado. Algumas tarefas vão estar bloqueadas e somente irão ser desbloqueadas após completar as tarefas anteriores.

Conforme o usuário vai realizando as tarefas vai ganhando pontos de experiência para subir de nível e avançar na fluência do novo idioma. Os pontos de experiência definem o nível do usuário dentro do site. A cada nível os pontos de experiência necessários para subir para o próximo nível aumentam.

A cada tarefa realizada o usuário ganha moedas para utilizar na loja do site. Ao passar de nível o usuário ganha uma moeda, ao terminar uma unidade o usuário ganha duas moedas. As moedas do site podem ser utilizadas dentro da loja do site para desbloquear bônus e poderes para realização das tarefas, como por exemplo por cinco moedas o usuário pode comprar um poder que dobra os pontos de experiência recebidos por um período de sete dias.

Além das características de gamificação já explicadas acima o site ainda conta com um "personal trainer", onde o usuário define a sua meta diária de aprendizado para se manter motivado enquanto aprende um novo idioma.

#### <span id="page-32-0"></span>**4.4. Endomondo**

O Endomondo é um site utilizado para armazenar suas atividades físicas dos mais diversos tipos, desde caminhada até ciclismo. Com os dados inseridos pelo usuário o site define várias métricas e estatísticas para o usuário.

Ao adicionar atividades físicas o site verifica se foi atingido um novo recorde para aquele tipo de atividade, por exemplo: maior distância, maior tempo, maior número de calorias queimadas, maior elevação, etc. Além disso é possível verificar o recorde do usuário em tempo e distância, por exemplo: é possível verificar qual foi o menor tempo que o usuário correu 1km.

Além disso o site fornece diversos desafios que o usuário pode participar, estes desafios podem ser criados pelos próprios usuários do site. Estes desafios possuem um ranking para verificar a posição do usuário. Ao término do desafio os primeiros colocados acabam ganhando medalhas e recompensas para o seu perfil.

Por exemplo na figura 14 é possível visualizar a página que exibe as informações, recordes e desafios do usuário. Os recordes são separados por tipo de atividade e por tempo e distância. As informações exibem a quantidade total de atividades, duração, distância e calorias. Já os desafios exibem o líder atual do desafio com a quilometragem e a posição e a quilometragem do usuário.

| <b>PERSONAL BESTS</b>  |                                  | <b>OVERALL SUMMARY</b>  |                             | <b>MY ONGOING CHALLENGES</b>   |            |  |
|------------------------|----------------------------------|-------------------------|-----------------------------|--------------------------------|------------|--|
| <b>Mountain biking</b> |                                  | All sports              | $\pmb{\nabla}$              | You VS the Year                |            |  |
| One hour               | 24.17 km<br>36m:48s<br>46m:17s   |                         | 53                          | Most km, Running               |            |  |
| 10 miles               |                                  |                         | 4d:06h:30m<br><b>Henrik</b> |                                | 5353.04 kr |  |
| 20 km                  |                                  |                         | 1316.1 km                   | 178543 You                     |            |  |
| 50 km                  | 2h:51m:58s                       | Trips around the world: | 0.033                       | $\blacktriangleright$ 45.89 km |            |  |
| 50 miles               | 6h:31m:24s                       | A Trips to the Moon:    | 0.003                       | Mariores giradores 2016        |            |  |
| 100 km                 | 8h:06m:12s                       | Average speed:          | 12.84 km/h                  | Most km, Mountain biking       |            |  |
| Running                |                                  | Average pace:           | 4m:40s                      | 1<br>volnei uhry dos           |            |  |
| 12-minute test         | 2.08 km                          | Calories burned:        | 71663 kcal                  | santos                         | 3226.22 kg |  |
| One hour               | 4.22 km                          | Burgers burned:         | 132                         | 17<br>You<br>736.91 km         |            |  |
| 1 km                   | 5m:26s                           |                         | <b>Show Statistics</b>      |                                |            |  |
| 1 mile                 | 9m:02s                           |                         |                             |                                |            |  |
| 3 km                   | 17 <sub>m</sub> :26 <sub>s</sub> |                         |                             |                                |            |  |
| 3 miles                | 28m:03s                          |                         |                             |                                |            |  |
| 5 km                   | 29m:03s                          |                         |                             |                                |            |  |
| <b>10 km</b>           | 2h:22m:46s                       |                         |                             |                                |            |  |
|                        | See More                         |                         |                             |                                |            |  |

**Figura 14- Resumo das estatísticas do usuário no site Endomondo. Fonte: disponível em <http:// www.endomondo.com/>. Acessado em: 24/05/2016.**

#### <span id="page-33-0"></span>**4.5. Considerações do autor**

Os trabalhos relacionados serviram como inspiração para o desenvolvimento do trabalho de conclusão de curso, pois utilizam diferentes técnicas de gamificação e motivação ao usuário.

Assim os trabalhos possuem as mais diversas técnicas de gamificação que também serão utilizadas no desenvolvimento deste trabalho de conclusão de curso. O Habitica utiliza as técnicas de metas, níveis e personalização, já o Endomondo possui a técnica de ranking e uma detalhada exibição dos recordes do usuário.

O Duolingo possui a mecânica de dinheiro que pode ser trocado por bônus e poderes, além da exibição da progressão do usuário conforme vai aprimorando seu conhecimento na língua desejada.

Já o trabalho de conclusão de curso do autor Guilherme Rohr serviu como inspiração inicial do desenvolvimento deste trabalho de conclusão, pois o presente trabalho de conclusão de curso utilizou os dados gerados através do ETL desenvolvido no trabalho de conclusão de curso "Ferramenta para integração de sistemas de gestão com sistemas baseados em gamificação" do autor Guilherme Rohr.

| <b>Trabalho</b>                                                                                      | Características de Gamificação | Ambiente        |                    |               |                                |  |
|----------------------------------------------------------------------------------------------------|--------------------------------|-----------------|--------------------|---------------|--------------------------------|--|
| relacionado                                                                                          | <b>Metas</b>                   | <b>Rankings</b> | <b>Recompensas</b> | <b>Níveis</b> |                                |  |
| <b>Habitica</b>                                                                                      | Sim                            | Não             | Sim                | Sim           | Ambiente Web.                  |  |
| Ferramenta para<br>integração de<br>sistemas de gestão<br>com sistemas<br>baseados em<br>gamificação | Sim                            | Sim             | Sim                | Sim           | Consulta via<br>banco de dados |  |
| <b>Duolingo</b>                                                                                      | Não                            | Sim             | Sim                | Sim           | Ambiente Web                   |  |
| <b>Endomondo</b>                                                                                     | Não                            | Sim             | Não                | Não           | Página Web.                    |  |

**Tabela 1 – Comparação das características de gamificação dos trabalhos relacionados.**

Fonte: Elaborado pelo autor.

## <span id="page-34-0"></span>**5. SOLUÇÃO DESENVOLVIDA**

Este capítulo apresenta a implementação da aplicação empresarial que utiliza conceitos de gamificação. As seções abaixo descrevem uma visão geral das principais características e funcionalidades desenvolvidas, assim como o modelo de dados e sua descrição.

#### <span id="page-34-1"></span>**5.1. Visão geral**

A aplicação desenvolvida para o presente trabalho de conclusão de curso possibilita a criação de metas e objetivos para cada funcionário através de dados extraídos de um ETL. A aplicação foi utilizada em meio empresarial como forma de aumentar a produtividade e a motivação dos funcionários, utilizando conceitos de gamificação para isso. A partir de um ETL será gerada uma base de dados, este ETL já foi desenvolvido no trabalho de conclusão de curso de Guilherme Rohr, assim como o modelo de dados, que pode ser visto na seção 5.3. Os dados extraídos deste ETL são utilizados para definir metas e objetivos para cada funcionário. A figura 15 mostra todo o processo de desenvolvimento, porém o presente trabalho somente desenvolve a parte da direita, da interface gráfica.

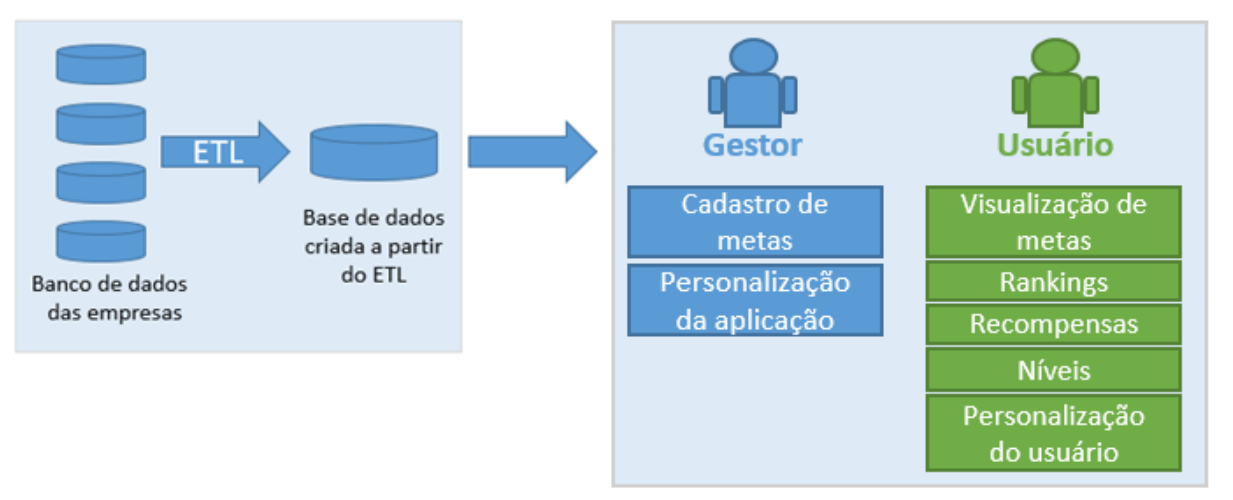

**Figura 15- Visão geral da solução. Fonte: O autor.**

Nesta aplicação é possível definir metas e objetivos para cada funcionário, além de definir possíveis grupos que o usuário poderá fazer parte, as metas poderão ser individuais ou por grupos. Ao atingir uma meta o funcionário irá receber pontos de experiência para ir subindo de nível dentro da aplicação, além disso o funcionário poderá ganhar recompensas ao atingir algum objetivo.

A aplicação também conta com personalização, onde é possível definir a temática dos objetivos e recompensas, além de rankings individuais ou por grupos.

Cada **indivíduo** irá possuir um nível dentro da aplicação, onde esse nível é aumentado ao atingir um certo número de pontos de experiência. Estes **pontos de experiência** são obtidos ao completar as metas. Os **níveis** indicam o progresso do indivíduo dentro do sistema. A tabela de níveis é configurada pelo gestor. Cada indivíduo irá possuir também uma **barra de vidas**, onde o indivíduo pode perder uma quantidade de vida caso não concluir uma meta definida para ele. Ao zerar a barra de vidas o indivíduo perderá um certo número de **pontos de experiência**. A **quantidade de vida** que o individíduo irá perder é definida na meta e a quantidade de pontos de experiência ao zerar a barra de vidas é definido pelo gestor.

O trabalho foi desenvolvido utilizando a linguagem de programação Delphi, na versão XE7. Para a criação dos gráficos foi utilizado javascript com a biblioteca Canvas JS. Para a modelagem do banco de dados foi utilizado o MySQL na versão 5.5.

A arquitetura do programa foi construída de modo a atender as necessidades tanto do usuário como do gestor, para isso foram desenvolvidas três aplicações, conforme ilustrada na figura 16 e descritas a seguir:

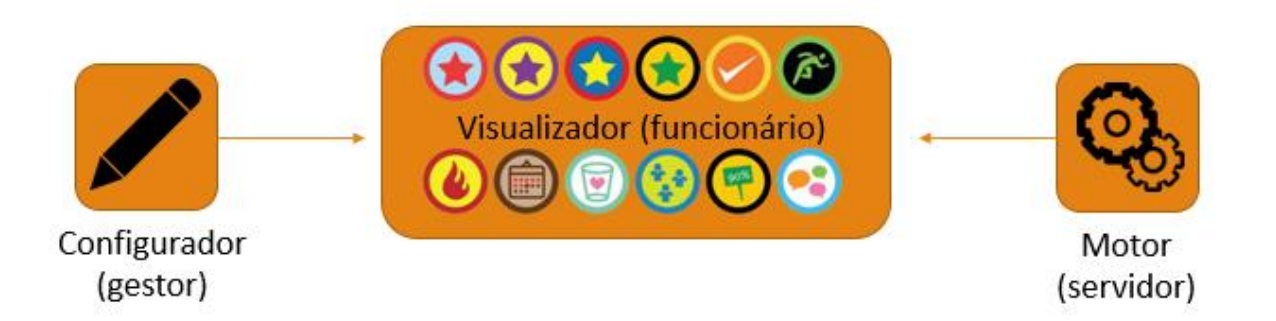

#### **Figura 16- Aplicações desenvolvidas. Fonte: O autor.**

 **Configurador:** é a aplicação que é utilizada pelo gestor. Nesta aplicação o gestor realiza as configurações de níveis, temática, quantidade de vida inicial e diversas outras configurações. Também nesta aplicação que o gestor realiza o cadastro de emblemas e metas para os funcionários.
- **Motor:** é a aplicação que fica rodando no servidor e realiza a atualização das informações e verificação das metas. Essa atualização é feita através de consultas ao banco de dados, além das consultas o motor realiza inserts e updates nas tabelas conforme os indivíduos e grupos atingirem suas metas. O motor irá verificar se o funcionário ou grupo já atingiu as suas metas e caso tiverem concluídos será o motor que atualiza a informação de nível, experiência, emblemas e vida dos funcionários e grupos.
- **Visualizador:** é a aplicação que é utilizada pelo funcionário, onde pode visualizar todas as informações do sistema. O funcionário pode visualizar atividades, metas, emblemas, rankings, grupos e perfis de outros usuários onde será exibida as informações de vida, nível e avatar. Essa aplicação exibe todas as metas dos usuários e informações de quanto já foi atigindo para cada meta e quanto falta.

## **5.2. Funcionalidades e características**

Nesta seção são apresentadas, descritas e exemplificadas as funcionalidades desenvolvidas para o funcionamento e utilização geral da aplicação. Serão abordados assuntos de modelagem de banco de dados, configurações gerais e exemplificação de cada tela desenvolvida para a interface gráfica.

## **5.2.1 Banco de dados**

O modelo de dados que foi utilizado é o mesmo modelo de dados da aplicação que foi desenvolvida no trabalho de conclusão do autor Guilher Rohr, pois o presente trabalho de conclusão de curso irá utilizar da base de dados criada pelo autor para a criação da aplicação de interface gráfica. O banco de dados que será utilizado será o MYSQL.

Na figura 17 é possível visualizar o modelo de dados criado pelo autor Guilherme Rohr em seu trabalho "Ferramenta para integração de sistemas de gestão com sistemas baseados em gamificação". Este modelo de dados possui toda a estrutura necessária para a criação da aplicação do presente trabalho de conclusão de curso.

O conjunto de entidades descritas a seguir representa o conjunto de registros resultante de um processamento de uma importação do ETL. Os dados extraídos do processamento são armazenados em um banco de dados que proporciona a aplicação de técnicas de gamificação.

O conjunto de entidades é composto por treze tabelas que atendem aos fundamentos estudados no capítulo 3 – Gamificação. Dessas treze tabelas cinco delas são preenchidas com informações que foram extraídas do processamento do ETL, são elas: INDIVIDUO, GRUPO, GRUPO\_INDIVIDUO, INDIVIDUO\_ATIVIDADE e GRUPO\_ATIVIDADE. As demais tabelas deste conjunto foram modeladas para possibilitar a manipulação dos dados através da interface gráfica desenvolvida.

A seguir a descrição de cada uma das tabelas conforme exibidas na figura 17.

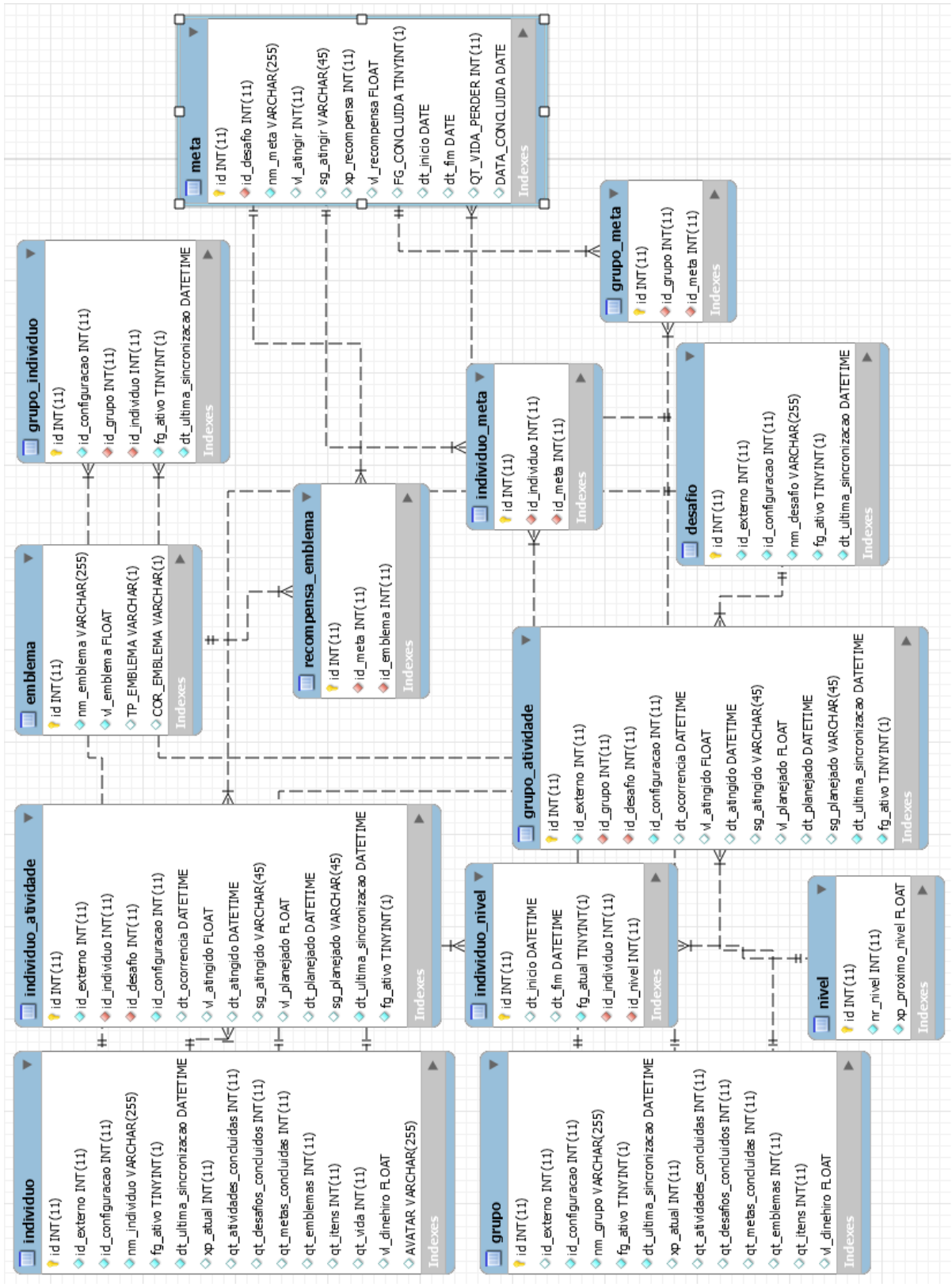

**Figura 17- Modelo do banco de dados. Fonte: O autor.**

 **Individuo:** tabela onde são armazenadas todas as informações de um funcionário que foi importado através da ferramenta de ETL. Essa tabela possui as informações de nome, experiência atual, quantidade de tarefas concluídas, quantidade de emblemas, quantidade de vida e qual o avatar o funcionário escolheu.

| <b>Atributo</b>          | <b>Tipo</b>   | Obrigatório | Especificação                    |
|--------------------------|---------------|-------------|----------------------------------|
| id                       | Inteiro       | Sim         | Identificador único              |
| id externo               | Inteiro       | Sim         | Indentificador do indivíduo      |
| nm_individuo             | String        | Sim         | Nome do indivíduo                |
| fg_ativo                 | Boolean       | Sim         | Se o indivíduo está ativo        |
| dt_ultima_sincronização  | Data          | Sim         | Data da última sincronização     |
| xp_atual                 | Inteiro       | Não         | Experiência atual do funcionário |
| qt_atividades_concluidas | Inteiro       | Não         | Número de atividades concluídas  |
| qt_desafios_concluidos   | Inteiro       | Não         | Número de desafios concluídos    |
| qt_metas_concluidas      | Inteiro       | Não         | Número de metas concluídos       |
| qt_emblemas              | Inteiro       | Não         | Quantidade de emblemas           |
| qt_vida                  | Inteiro       | Não         | Quantidade de vida               |
| avatar                   | <b>String</b> | Não         | Avatar selecionado               |

**Tabela 2 – Descrição dos campos da tabela individuo.**

Fonte: Elaborado pelo autor.

 **Individuo\_atividade:** tabela onde são armazenadas todas as atividades executadas por um funcionário em um determinado processo (desafio). Essa tabela possui a informação da data que a atividade ocorreu e o valor atingido pelo funcionário para o desafio.

| <b>Atributo</b>         | <b>Tipo</b> | Obrigatório | Especificação                   |
|-------------------------|-------------|-------------|---------------------------------|
| id                      | Inteiro     | Sim         | Identificador único             |
| id externo              | Inteiro     | Sim         | Indentificador da atividade     |
| Id individuo            | Inteiro     | Sim         | Identificador do individuo      |
| Id desafio              | Boolean     | Sim         | Identificador do desafio        |
| Dt ocorrencia           | Data        | Não         | Data de ocorrência da atividade |
| vl_atingido             | Valor       | Não         | Valor atingido                  |
| vl_planejado            | Valor       | Não         | Valor planejado                 |
| Dt ultima sincronizacao | Data        | Sim         | Data da última sincronização    |
| fg ativo                | Boolean     | Sim         | Se a atividade está ativa       |

**Tabela 3 – Descrição dos campos da tabela individuo\_atividade.**

 **Grupo**: tabela onde são armazenadas as informações de um possível conjunto de indivíduos. Um grupo pode ser por exemplo "programadores" ou então "suporte técnico" utilizando como exemplo de uma Software house. A tabela de grupo exibe as informações de nome do grupo, quantidade de experiência do grupo, quantidade de desafios, metas e atividades concluídas, além da quantidade de emblemas.

| <b>Atributo</b>          | <b>Tipo</b> | Obrigatório | Especificação                 |
|--------------------------|-------------|-------------|-------------------------------|
| Id                       | Inteiro     | Sim         | Identificador único           |
| id_externo               | Inteiro     | Sim         | Indentificador do grupo       |
| Nm_grupo                 | String      | Sim         | Nome do grupo                 |
| Fg ativo                 | Boolean     | Sim         | Se o grupo está ativo         |
| Dt_ultima_sincronizacao  | Data        | Sim         | Data da ultima sincronização  |
| Xp_atual                 | Inteiro     | Não         | Experiência atual do grupo    |
| Qt_atividades_concluidas | Inteiro     | Não         | Qtd. de atividades concluídas |
| Qt_desafios_concluidos   | Inteiro     | Não         | Otd. de desafios concluídos   |
| Qt_metas_concluidas      | Inteiro     | Não         | Qtd. de metas concluídas      |
| Ot emblemas              | Inteiro     | Não         | Qtd. de emblemas do grupo     |

**Tabela 4 – Descrição dos campos da tabela grupo.**

Fonte: Elaborado pelo autor.

 **Grupo\_individuo:** tabela onde são armazenadas a informação de qual individuo pertence a qual grupo.

| <b>Atributo</b>         | Tipo    | Obrigatório | Especificação                |
|-------------------------|---------|-------------|------------------------------|
|                         | Inteiro | Sim         | Identificador único          |
| id_grupo                | Inteiro | Sim         | Indentificador do grupo      |
| Id individuo            | Inteiro | Sim         | Identificador do individuo   |
| Fg ativo                | Boolean | Sim         | Se o vínculo está ativo      |
| Dt ultima sincronizacao | Data    | Sim         | Data da ultima sincronização |

**Tabela 5 – Descrição dos campos da tabela grupo\_individuo.**

Fonte: Elaborado pelo autor.

 **Grupo\_atividade:** tabela onde são armazenadas todas as atividades executadas por um grupo em um determinado processo (desafio). Essa tabela possui a informação da data que a atividade ocorreu e o valor atingido pelo grupo para o desafio. Semelhante a tabela individuo\_atividade, porém com informações para o grupo.

| <b>Atributo</b>         | <b>Tipo</b>    | Obrigatório | Especificação                   |
|-------------------------|----------------|-------------|---------------------------------|
| id                      | Inteiro        | Sim         | Identificador único             |
| id_externo              | Inteiro        | Sim         | Indentificador da atividade     |
| Id_grupo                | Inteiro        | Sim         | Identificador do grupo          |
| Id desafio              | Inteiro        | Sim         | Identificador do desafio        |
| Dt ocorrencia           | Data           | Não         | Data de ocorrência da atividade |
| vl_atingido             | Valor          | Não         | Valor atingido                  |
| vl_planejado            | Valor          | Não         | Valor planejado                 |
| Dt_ultima_sincronizacao | Data           | Sim         | Data da última sincronização    |
| fg ativo                | <b>Boolean</b> | Sim         | Se a atividade está ativa       |

**Tabela 6 – Descrição dos campos da tabela grupo\_atividade.**

Fonte: Elaborado pelo autor.

 **Nivel:** tabela que armazena a informação dos níveis da gamificação e a quantidade de experiência necessária para passar para o próximo nível. Essa tabela é configurada através do aplicativo utilizado pelo gestor, onde será o gestor que definirá as informações de níveis do aplicativo.

**Tabela 7 – Descrição dos campos da tabela nivel.**

| <b>Atributo</b>  | Tipo    | Obrigatório | Especificação                                  |
|------------------|---------|-------------|------------------------------------------------|
|                  | Inteiro | Sim         | Identificador único                            |
| Nr nivel         | Inteiro | Sim         | Número do nível                                |
| Xp_proximo_nivel | Valor   | Sim         | Experiência necessária para o<br>próximo nível |

Fonte: Elaborado pelo autor.

 **Individuo\_nivel:** tabela que irá armazenar o histórico de níveis do individuo, até o seu nível atual. Essa tabela possui a informação da data inicial e final de cada nível e o nível atual do funcionário.

| <b>Atributo</b> | <b>Tipo</b> | Obrigatório | Especificação                     |
|-----------------|-------------|-------------|-----------------------------------|
| Id              | Inteiro     | Sim         | Identificador único               |
| Id individuo    | Inteiro     | Sim         | Identificador do individuo        |
| Dt inicio       | Data        | Não         | Data de inicio do nível           |
| dt fim          | Data        | Não         | Data final do nível               |
| Fg_atual        | Boolean     | Sim         | Se é o nível atual do funcionário |
| Id nivel        | Inteiro     | Sim         | Identificador do nível            |

**Tabela 8 – Descrição dos campos da tabela individuo\_nivel.**

 **Meta:** tabela que armazena as informações de metas criadas na aplicação pelo gestor. Essa tabela irá conter a informação do nome da meta, valor a atingir para concluir a meta, além de armazenar para qual desafio é a meta criada e qual é a data inicial e final para ela. Essa tabela também armazena as informações da quantidade de experiência que o grupo ou funcionário irá receber caso atingir o valor definido e a quantidade de vida que o funcionário irá perder caso não concluir a meta até sua data final. Um desafio pode conter múltiplas metas.

| <b>Atributo</b>           | <b>Tipo</b>    | Obrigatório | Especificação                        |
|---------------------------|----------------|-------------|--------------------------------------|
| Id                        | Inteiro        | Sim         | Identificador único                  |
| Id desafio                | Inteiro        | Sim         | Identificador do desafio             |
| Nm_meta                   | <b>String</b>  | Sim         | Nome da meta                         |
| Vl_atingir                | Valor          | Não         | Valor a atingir para concluir a meta |
| X <sub>p</sub> recompensa | Inteiro        | Não         | Se é o nível atual do funcionário    |
| Fg_concluida              | <b>Boolean</b> | Não         | Se a meta está concluída             |
| Dt inicio                 | Data           | Não         | Data de inicio da meta               |
| Dt fim                    | Data           | Não         | Data final da meta                   |
| Qt_vida_perder            | Inteiro        | Não         | Quantidade de vida perder            |
| Data concluida            | Data           | Não         | Data que a meta foi concluida        |

**Tabela 9 – Descrição dos campos da tabela meta.**

Fonte: Elaborado pelo autor.

 **Individuo\_meta:** tabela que armazena a informação de qual meta pertence a qual individuo.

| <b>Atributo</b> | <b>Tipo</b> | Obrigatório | <b>Especificação</b>       |
|-----------------|-------------|-------------|----------------------------|
|                 | Inteiro     | Sim         | Identificador único        |
| Id individuo    | Inteiro     | Sim         | Identificador do individuo |
| Id meta         | Inteiro     | Sim         | Indentificador da meta     |

**Tabela 10 – Descrição dos campos da tabela individuo\_meta.**

 **Grupo\_meta:** tabela que armazena a informação de qual meta percente a qual grupo.

| <b>Atributo</b> | Tipo    | Obrigatório | <b>Especificação</b>   |
|-----------------|---------|-------------|------------------------|
|                 | Inteiro | Sim         | Identificador único    |
| ld_grupo        | Inteiro | Sim         | Identificador do grupo |
| Id meta         | Inteiro | Sim         | Identificador da meta  |

**Tabela 11 – Descrição dos campos da tabela grupo\_meta.**

Fonte: Elaborado pelo autor.

 **Emblema:** tabela que armazena as informações dos emblemas cadastrados no sistema. Essa tabela é cadastrada através do aplicativo utilizado pelo gestor, onde o gestor irá realizar o cadastro dos emblemas disponíveis no sistema. Os emblemas podem ser utilizados como recompensas para as metas. Essa tabela armazena o nome do emblema, o tipo de emblema e a cor do emblema.

| <b>Atributo</b> | Tipo    | <b>Obrigatório</b> | Especificação       |
|-----------------|---------|--------------------|---------------------|
|                 | Inteiro | Sim                | Identificador único |
| Nm emblema      | Inteiro | Sim                | Nome do emblema     |
| Tp_emblema      | String  | Não                | Tipo do emblema     |
| Cor emblema     | String  | Não                | Cor do emblema      |

**Tabela 12 – Descrição dos campos da tabela emblema.**

Fonte: Elaborado pelo autor.

 **Recompensa\_emblema:** tabela que armazena a informação de qual emblema pertence a qual meta, emblema que será utilizado como recompensa pela conclusão de uma meta.

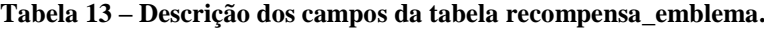

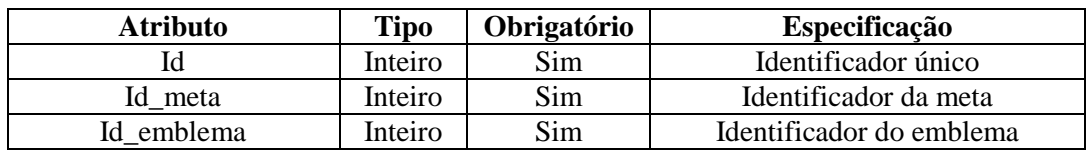

 **Desafio:** tabela que armazena a informação de quais atividades foram importadas pelo ETL, por exemplo um desafio pode ser o número de chamados concluídos por dia, horas trabalhadas por dia, horas trabalhadas para cliente, etc. A tabela armazena a informação do identificador do desafio e do nome do desafio.

| <b>Atributo</b>         | Tipo          | Obrigatório | Especificação                |
|-------------------------|---------------|-------------|------------------------------|
|                         | Inteiro       | Sim         | Identificador único          |
| Nm desafio              | <b>String</b> | Sim         | Nome do desafio              |
| Fg ativo                | Boolean       | Não         | Se o desafio está ativo      |
| Dt ultima sincronizacao | Data          | Não         | Data da última sincronização |

**Tabela 14 – Descrição dos campos da tabela desafio.**

Fonte: Elaborado pelo autor.

#### **5.2.2 Módulo configurador**

O módulo configurador será o aplicativo utilizado pelo gestor para realizar as configurações para o correto funcionamento do sistema. Neste aplicativo o gestor também irá realizar o cadastro dos emblemas do sistema e as metas para os funcionários e grupos. Nas subseções a seguir será descrito o funcionamento deste aplicativo.

#### **5.2.2.1 Configurações gerais**

Na tela de configurações gerais o gestor irá poder configurar a temática do sistema, a quantidade de XP que o usuário irá perder ao zerar a barra de vidas, a quantidade de vida inicial e o tempo para verificação das metas, conforme pode ser visto na imagem 18. Todas essas configurações serão gravadas em um arquivo ini, onde serão lidas pelas demais aplicações do sistema.

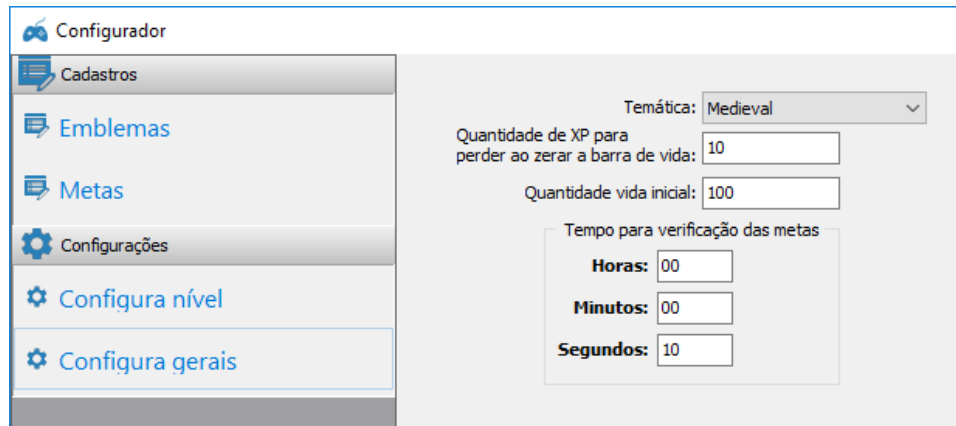

**Figura 18- Configurações gerais do módulo configurador. Fonte: Desenvolvido pelo autor.**

A temática configurada define o tema da aplicação, alterando a imagem de fundo do sistema, assim como os emblemas e avatares dos funcionários, as diferenças nas temáticas podem ser visualizadas na figura 19. A quantidade de XP que o usuário irá perder ao zerar a barra de vida é utilizada na situação onde um funcionário não completa uma meta até o prazo desejado e essa meta faz o funcionário perder quantidade de vida, ao zerar a barra de vidas o funcionário irá perder a quantidade de XP configurada nesta tela e a barra de vida voltará a ficar completa novamente.

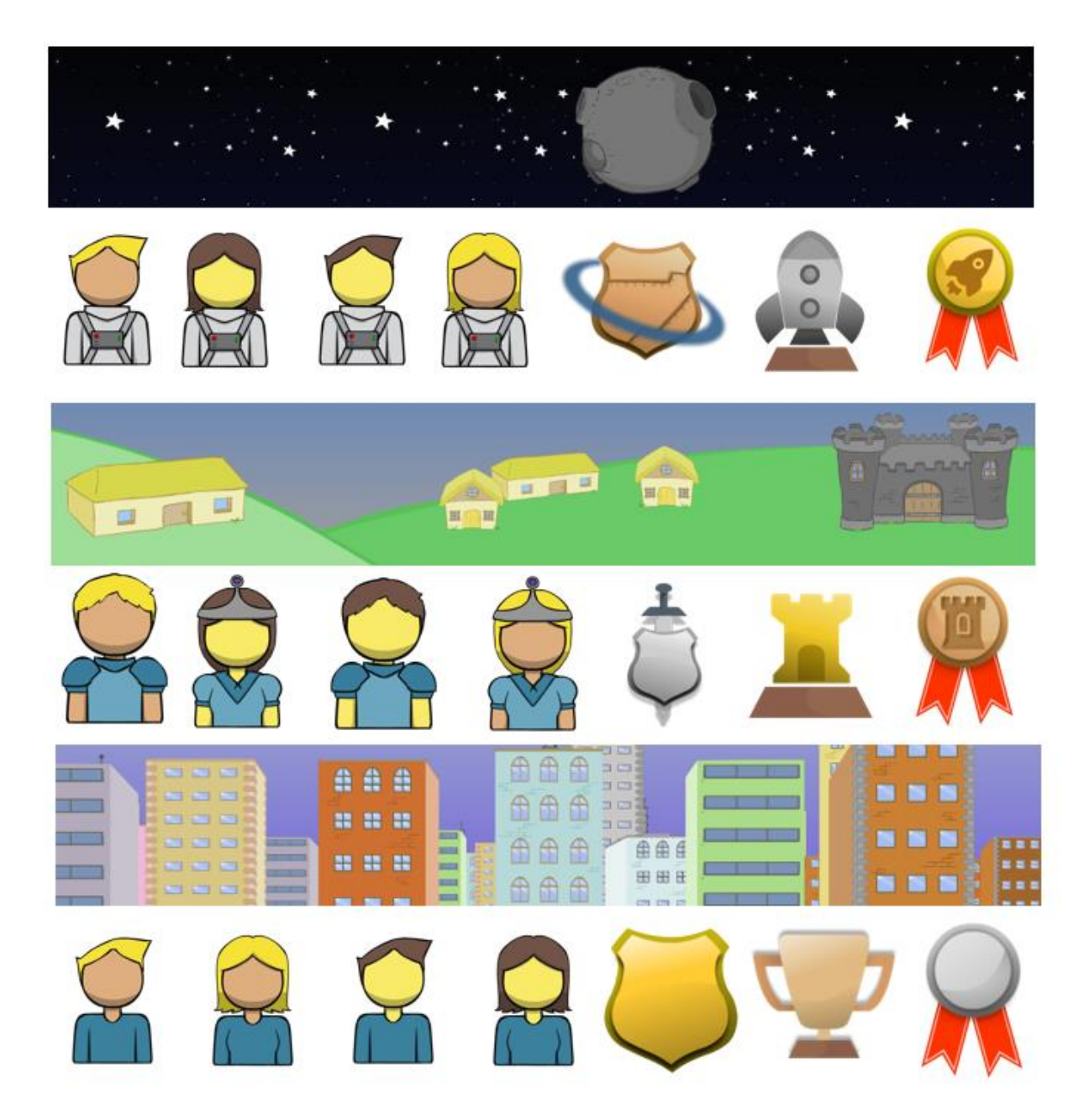

**Figura 19- As temáticas disponíveis: espacial, medieval e padrão. Fonte: O autor.**

A quantidade de vida inicial define, como o nome sugere, a vida inicial de todos os funcionários, além de, quando o funcionário zerar a barra de vida, volta para essa quantidade definida. A última configuração da tela de configurações gerais é para verificação e atualização das metas no módulo motor, que ficará rodando no servidor, nessa configuração define-se a quantidade de tempo para ficar realizando essas verificações.

## **5.2.2.2 Configuração de nível**

A tela de configuração de nível define os níveis dos usuários no sistema, essa tela irá gravar as informações definida pelo gestor na tabela *nivel* do banco de dados. Conforme ilustrado na imagem 20, o gestor poderá definir a quantidade de níveis do sistema e para cada nível a quantidade de experiência necessária para atingir o próximo nível.

| Configurador      |       |                                   |  |  |  |  |
|-------------------|-------|-----------------------------------|--|--|--|--|
| Cadastros         |       | Número de níveis: 10<br><b>Ok</b> |  |  |  |  |
| <b>h</b> Emblemas |       |                                   |  |  |  |  |
|                   | Nível | XP próximo nível                  |  |  |  |  |
| <b>Metas</b>      | 1     | 100                               |  |  |  |  |
|                   | 2     | 200                               |  |  |  |  |
| Configurações     | 3     | 300                               |  |  |  |  |
|                   | 4     | 400                               |  |  |  |  |
| Configura nível   | 5     | 500                               |  |  |  |  |
|                   | 6     | 600                               |  |  |  |  |
| Configura gerais  | 7     | 700                               |  |  |  |  |
|                   | 8     | 800                               |  |  |  |  |
|                   | 9     | 900                               |  |  |  |  |
|                   | 10    | 1000                              |  |  |  |  |
|                   |       |                                   |  |  |  |  |

**Figura 20- Configurações de níveis. Fonte: Desenvolvido pelo autor.**

## **5.2.2.3 Cadastro de emblemas**

A tela de cadastro de emblemas é onde o gestor irá cadastrar os emblemas do sistema, esses emblemas serão utilizados nas metas como recompensas para os usuários ao concluírem as metas. Ao concluir uma meta que possua como recompensa um emblema, esse emblema ficará visível no perfil do usuário.

Na tela de cadastro o gestor define o nome do emblema, além do tipo e da cor, cada temática possui três tipos diferentes de emblemas além de três cores diferentes: ouro, prata e bronze, conforme pode ser visto na figura 21. As informações cadastradas nessa tela serão gravadas no banco de dados na tabela *emblemas.*

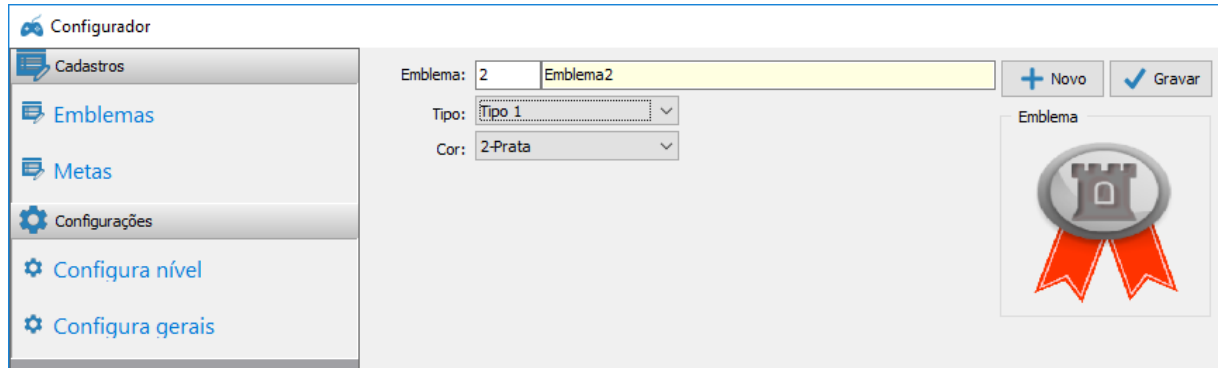

**Figura 21- Cadastro de emblemas. Fonte: Desenvolvido pelo autor.**

#### **5.2.2.4 Cadastro de metas**

A tela de cadastro de metas é onde o gestor irá cadastrar todas as metas do sistema, conforme visto na imagem 22. O gestor irá definir qual o desafio que será utilizado para a meta e qual o valor a ser atingido para o sucesso da meta. As metas poderão ser associadas para um funcionário ou para uma equipe.

No cadastro de metas também será possível associar uma meta a um possível emblema, previamente cadastro na tela de cadastro de emblemas. Além disso o gestor irá definir quantos pontos de experiência a meta irá render ao usuário ou para a equipe que completalá.

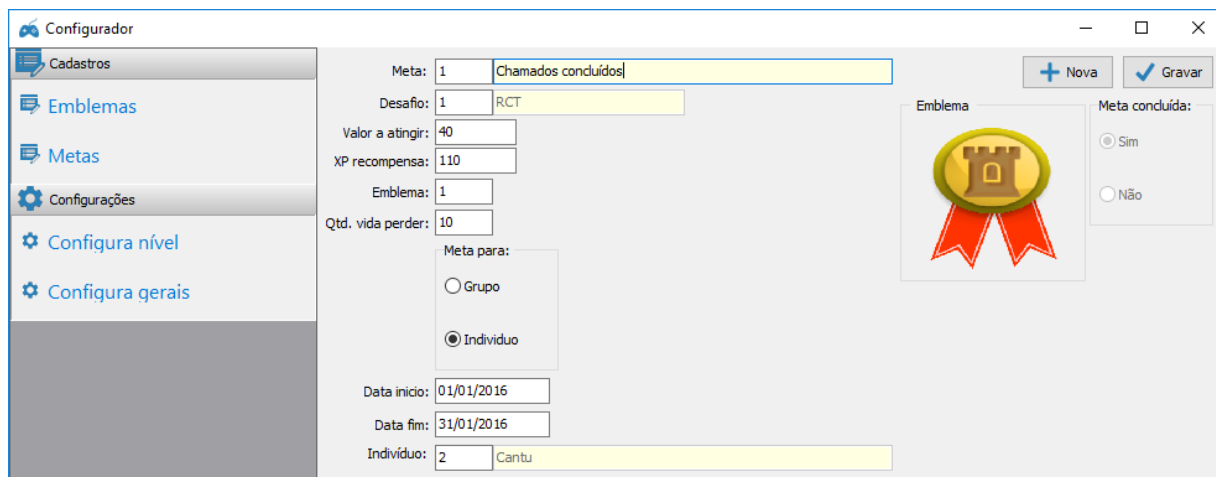

**Figura 22- Cadastro de metas. Fonte: Desenvolvido pelo autor.**

Conforme pode ser visto na imagem 22, a meta 1 (chamados concluídos) é uma meta para o desafio 1 (RCT), que é o desafio de número de chamados concluídos por funcionário. A meta 1 é uma meta mensal para o mês de janeiro e definida para o usuário 2. Para o usuário 2 completar essa meta será necessário atingir 40 chamados concluídos no mês. Caso atingir esse valor o usuário 2 irá receber 110 pontos de experiência e o emblema 1. Caso o usuário não atingir os 40 chamados concluídos durante o mês de janeiro irá perder 10 pontos de vida.

A figura 23 apresenta o caso de uso do cadastro de meta.

Abertura da tela de Cadastro de metas: Definido um nome para a meta; Escolha do desafio que a meta irá utilizar; Escolhido qual será o valor a ser atingido naquela meta para completa-lá; Escolhido qual será a quantidade de pontos de experiência ao completa-lá; Definir se a meta irá gerar uma recompensa; Escolher um dos emblemas cadastrados; Escolha do funcionário ou equipe que a meta será aplicada; Escolhido uma data limite ou período para atingir a meta; Verificado se o funcionário ou equipe já não tem uma meta igual a cadastrada; Gravação da meta na tabela "meta".

**Figura 23- Caso de uso para cadastro da meta. Fonte: O autor.**

## **5.2.3 Módulo motor**

O módulo motor será o aplicativo que ficará rodando no servidor para atualizar todas as informações necessárias. O motor irá verificar se a meta foi concluída, se o usuário passou de nível, atualizar a informação de pontos de experiência e emblemas dos funcionários e grupos. Conforme visto na imagem 24 o motor ficará atualizando as informações dentro do tempo configurado no módulo configurador pelo gestor.

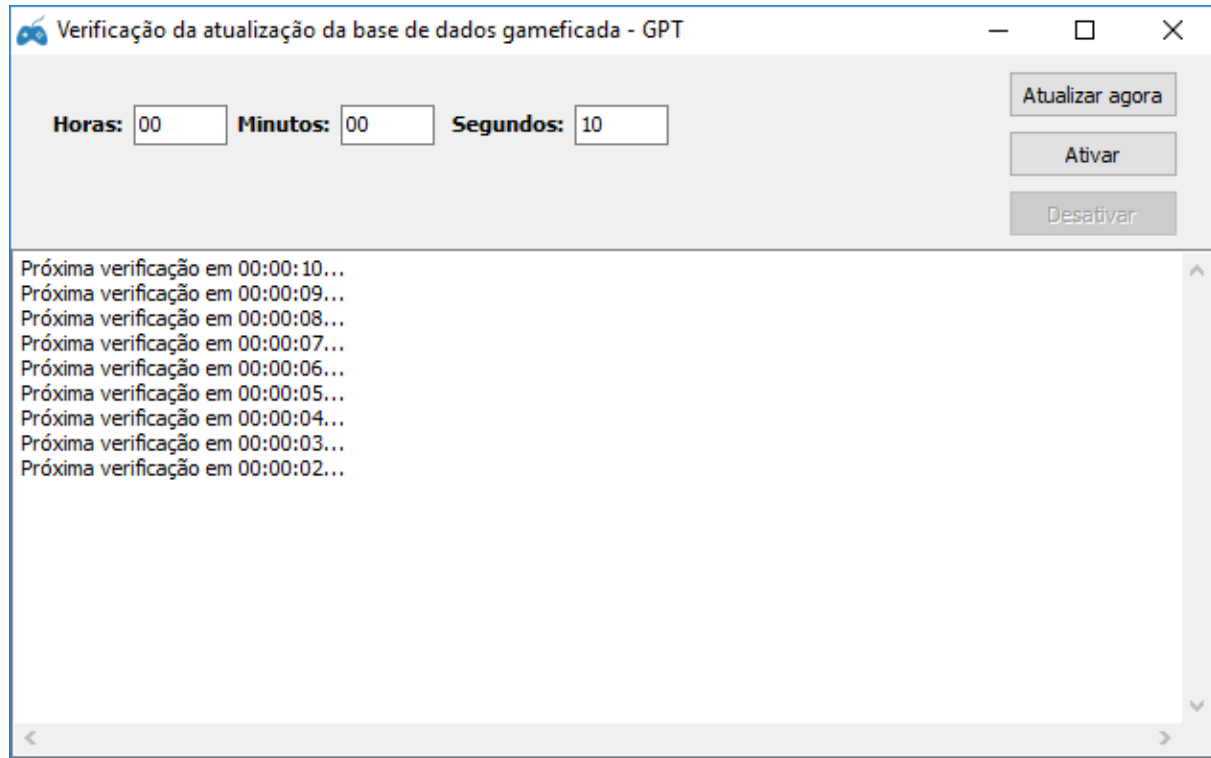

**Figura 24- Módulo motor. Fonte: Desenvolvido pelo autor.**

O motor irá fazer uma consulta ao banco de dados buscando todas as metas ainda não concluídas e fazer a verificação delas. Primeiro o motor verifica se a meta é para um grupo ou para um indivíduo, após isso é verificado para qual desafio é a meta que está pendente. O motor realiza uma consulta na tabela de atividades e verifica se o indivíduo ou grupo atingiu o valor definido na meta dentro do período definido pela meta.

Caso o indivíduo atingiu o valor definido pela meta, o motor irá concluir a meta, atualizar os emblemas do indivíduo caso a meta concluída possuir um emblema como recompensa, atualizar os pontos de experiência do indivíduo conforme os pontos de experiência definidos na meta. Por último o motor irá verificar se o indivíduo passou de nível, caso o indivíduo tiver passado de nível o motor irá atualizar o nível do funcionário.

Caso o indivíduo não atingir o valor definido na meta até sua data final, o motor irá verificar se foi configurado na meta que o usuário deve perder pontos de vida, caso estiver configurado o motor irá atualizar a informação de pontos de vida do usuário, diminuindo seus pontos de vida.

Caso a barra de vida chegar a zero o motor irá diminuir o número de pontos de experiência do usuário conforme configurado no módulo configurador. Após isso a barra de vida do usuário volta para o número de vida inicial configurado.

Para metas de um grupo, caso o grupo atingiu o valor definido pela meta, o motor irá concluir a meta, atualizar os emblemas do grupo caso a meta possuir um emblema como recompensa e atualizar os pontos de experiência do grupo. O grupo não possui a verificação de barra de vidas e nem de nível, somente a verificação de pontos de experiência.

A imagem 25 ilustra o fluxograma da verificação das metas e atualização das informações do motor.

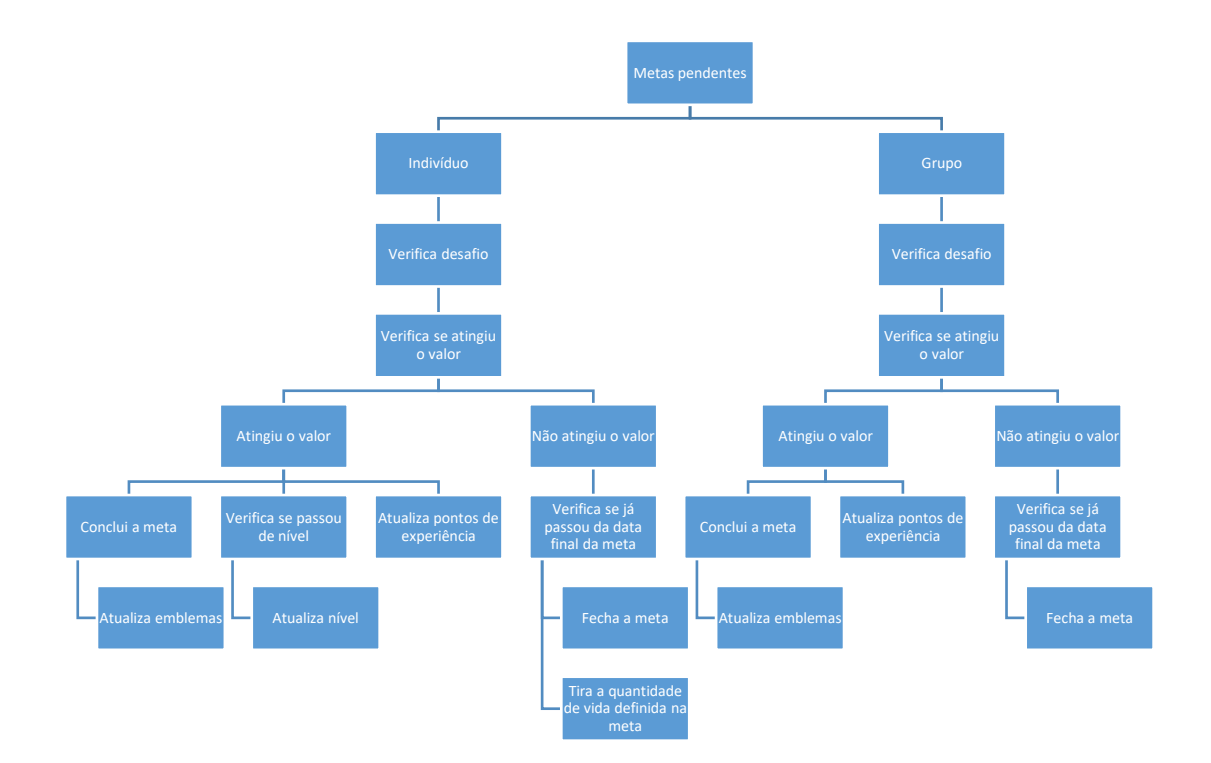

#### **Figura 25- Verificação das informações realizada pelo módulo motor. Fonte: O autor.**

O processo do motor se repete dentro do ciclo de tempo configurado. As verificações somente não são feitas caso não possuir mais nenhuma meta pendente, ou seja, todas as metas cadastradas no sistema já estão concluídas.

## **5.2.4 Módulo visualizador**

O módulo visualizador será o aplicativo utilizado pelo funcionário para visualizar todas as informações do sistema. Nesta aplicação o funcionário poderá visualizar todas as atividades, metas, emblemas, rankings, grupos e perfis de outros usuários onde será exibida a informações de vida, nível, emblemas e avatar. Nas subseções a seguir será descrito o funcionamento deste aplicativo.

#### **5.2.4.1 Visualização de atividades**

Na tela de visualização de atividades o usuário poderá visualizar todas as atividades que existem no sistema, desde atividades do funcionário até dos grupos. A tela possui filtros para limitar a informação visualizada além de exibir gráficos para facilitar a visualização das atividades. A figura 26 exibe a tela de visualização de atividades.

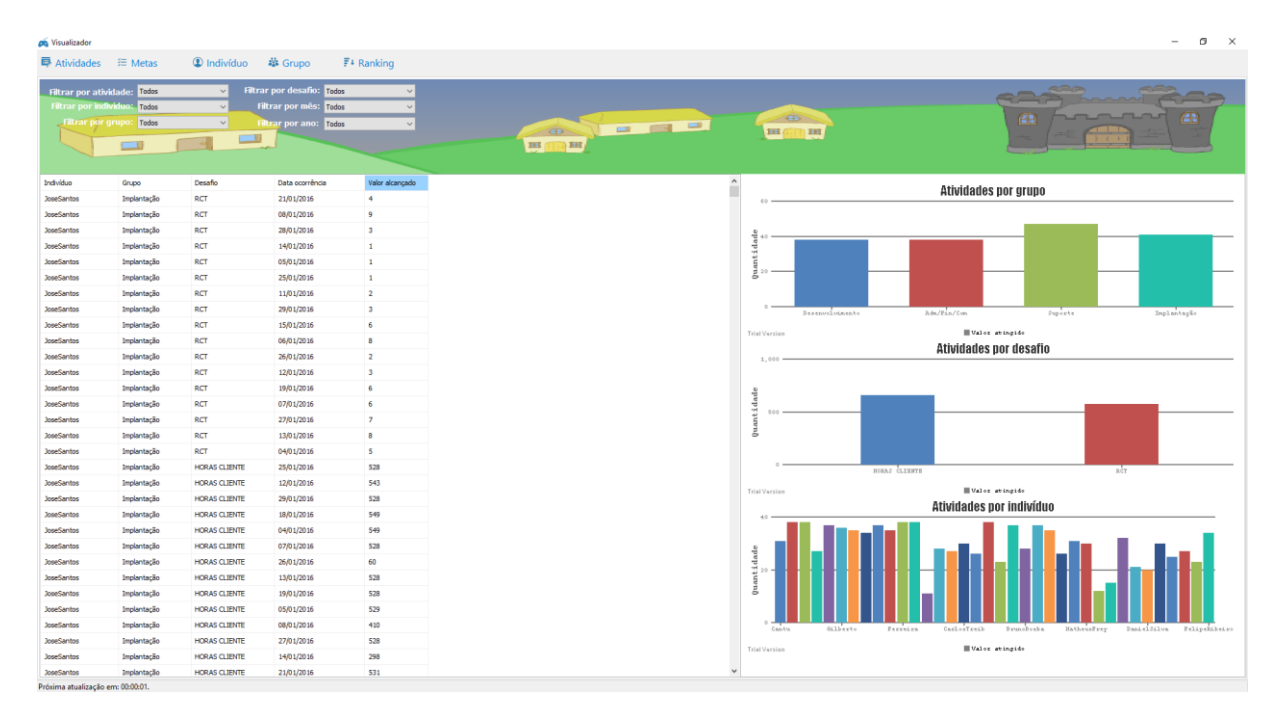

**Figura 26- Visualização de atividades. Fonte: Desenvolvido pelo autor.**

Conforme pode ser visualizado na imagem 27 a tela possui diversos filtros para poder exibir as informações desejadas, existem os seguintes filtros: filtro por atividade, onde é possível selecionar se a tela irá exibir as atividades dos indivíduos ou dos grupos, filtro por indíviduo, filtro por grupo, filtro por desafio, filtro por mês e filtro por ano.

| Visualizador                    |                    |                            |                          |              |
|---------------------------------|--------------------|----------------------------|--------------------------|--------------|
| <b>h</b> Atividades<br>三 Metas  | <b>1</b> Indivíduo | 举 Grupo                    | $F^{\downarrow}$ Ranking |              |
| Filtrar por atividade: Todos    | $\checkmark$       | Filtrar por desafio: Todos |                          | $\checkmark$ |
| Filtrar por individuo: Todos    | $\checkmark$       | Filtrar por mês: Todos     |                          | $\checkmark$ |
| <b>Filtrar por grupo: Todos</b> | $\checkmark$       | <b>Filtrar por ano:</b>    | Todos                    | $\checkmark$ |
|                                 |                    |                            |                          |              |
|                                 |                    |                            |                          |              |

**Figura 27 – Filtros da tela de visualização de atividades e metas. Fonte: Desenvolvido pelo autor.**

Além da lista que exibe as informações das atividades (nome do índividuo, nome do grupo, desafio, data de ocorrência e o valor alcançado) a tela também possui gráficos para facilitar a visualização das informações.

A tela conta com gráficos que exibem a quantidade de atividades por grupo, quantidade de atividades por desafio e quantidade de atividades por indivíduo, conforme visto na imagem 28.

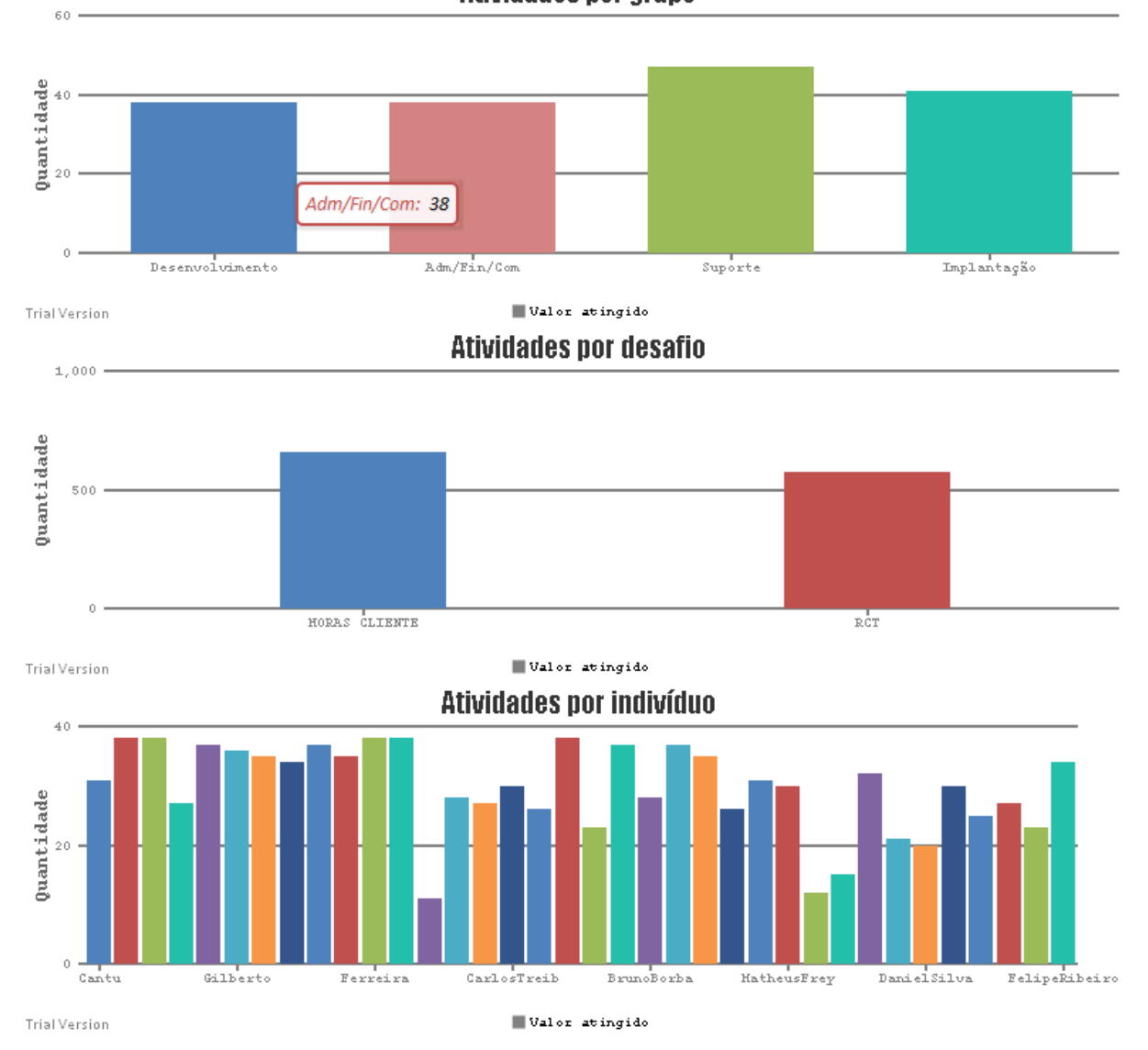

**Atividades por grupo** 

**Figura 28– Gráficos da tela de visualização de atividades. Fonte: Desenvolvido pelo autor.**

A figura 29 exibe o comando SQL realizado para visualização das atividades. A tela faz uma consulta nas seguintes tabelas: INDIVIDUO\_ATIVIDADE, GRUPO\_ATIVIDADE, DESAFIO, INDIVIDUO, GRUPO e GRUPO\_INDIVIDUO.

```
SELECT
```

```
1 AS ORDENACAO, individuo atividade.id individuo AS INDIVIDUO, individuo.nm individuo AS NOMEINDIVIDUO,
 grupo.id AS GRUPO, grupo.nm_grupo AS NOMEGRUPO, individuo_atividade.id_desafio, desafio.nm_desafio,
  individuo_atividade.dt_ocorrencia,individuo_atividade.vl_atingido,individuo_atividade.vl_planejado,
 individuo_atividade.dt_atingido,individuo_atividade.dt_planejado,individuo_atividade.sg_atingido,
 individuo_atividade.sg_planejado
FROM individuo atividade
LEFT OUTER JOIN desafio ON desafio.id = individuo atividade.id desafio
LEFT OUTER JOIN individuo ON individuo.id = individuo_atividade.id_individuo
LEFT OUTER JOIN grupo_individuo ON grupo_individuo.id_individuo = individuo.id
LEFT OUTER JOIN grupo ON grupo.id = grupo_individuo.id_grupo
WHERE individuo_atividade.fg_ativo = 1UNION ALL
SELECT
 2 AS ORDENACAO, " AS INDIVIDUO, " AS NOMEINDIVIDUO, grupo.id AS GRUPO, grupo.nm grupo AS NOMEGRUPO,
 grupo_atividade.id_desafio,desafio.nm_desafio,grupo_atividade.dt_ocorrencia,
 grupo atividade.vl atingido, grupo atividade.vl planejado, grupo atividade.dt atingido,
 grupo_atividade.dt_planejado,grupo_atividade.sg_atingido,grupo_atividade.sg_planejado
FROM grupo_atividade
LEFT OUTER JOIN desafio ON desafio.id = grupo_atividade.id_desafio
LEFT OUTER JOIN grupo ON grupo.id = grupo_atividade.id_grupo
WHERE grupo\_atividade.fg\_ativo = 1
```
#### **Figura 29– SQL para visualização das atividades. Fonte: Desenvolvido pelo autor.**

A tela de visualização de atividades é atualizada conforme o tempo configurado no módulo configurador, a cada período de tempo as atividades e gráficos são atualizados para exibir as informações atualizadas.

#### **5.2.4.2 Visualização de metas**

Na tela de visualização de metas o usuário poderá visualizar todas as metas cadastradas no sistema, tanto metas por indivíduos como por grupos. A tela de visualização de metas possui os mesmos filtros que a tela de visualização de atividades, além de diversos gráficos. A figura 30 exibe a tela de visualização de metas.

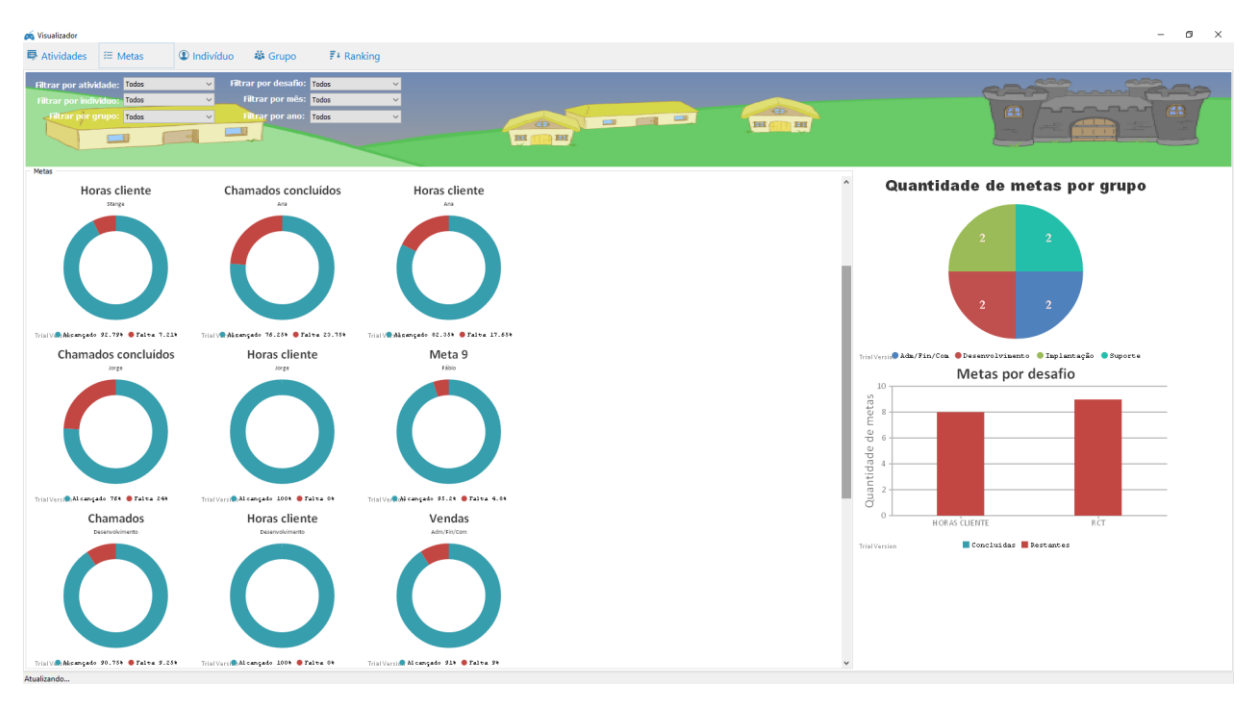

**Figura 30– Tela de visualização de metas. Fonte: Desenvolvido pelo autor.**

A tela de visualização de metas é composta somente por gráficos, para melhor visualização das informações. Ao lado esquerdo da tela estão todas as metas cadastradas no sistema conforme os filtros informados. Os gráficos exibem o nome da meta, o nome do colaborador ou grupo e os valores e porcentagem de quanto já foi atingido e quanto ainda falta para concluir a meta.

Usando como exemplo a meta chamada "Chamados concluídos" para o indivíduo "Ana": essa meta utiliza o desafio de chamados concluídos e foi definido no cadastro de metas que o indivíduo "Ana" precisa atingir o valor 400 para concluir essa meta, sendo assim "Ana" precisa fechar 400 chamados no mês de janeiro de 2016. Conforme pode ser visto na imagem 31 com as atividades importadas no mês de janeiro "Ana" atingiu somente 305 chamados concluídos, portanto não conseguiu completar a meta até sua data final.

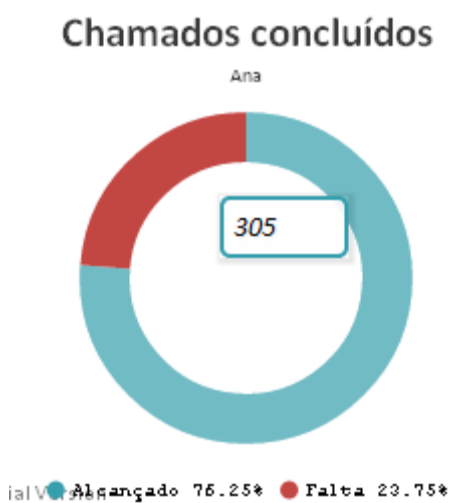

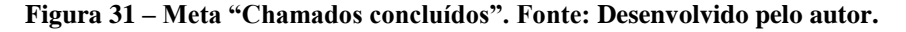

A tela possui no lado direito gráficos gerais que exibe a quantidade de metas por grupo e a quantidade de metas por desafio. Conforme pode ser visto na figura 32 os gráficos de metas por desafio exibem a informação da quantidade total de metas e a quantidade de metas concluídas por desafio.

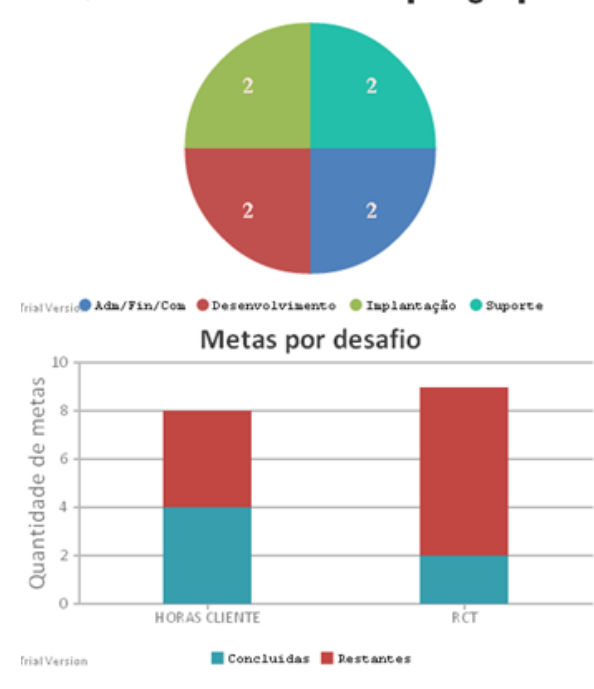

Quantidade de metas por grupo

**Figura 32 – Gráficos gerais da tela de visualização de metas. Fonte: Desenvolvido pelo autor.**

A figura 33 exibe o comando SQL para atualizar a tela de visualização de metas. A tela de visualização de metas realiza uma consulta nas seguintes tabelas: META, INDIVIDUO\_META, GRUPO\_META, INDIVIDUO e GRUPO.

```
SELECT
  META.NM META, META.VL ATINGIR, COALESCE (INDIVIDUO META.ID INDIVIDUO, 0) AS INDIVIDUO,
  COALESCE(GRUPO META.ID GRUPO, 0) AS GRUPO,
  COALESCE((CASE WHEN INDIVIDUO META.ID INDIVIDUO > 0 THEN
      (SELECT SUM(INDIVIDUO ATIVIDADE.VL ATINGIDO)
      FROM INDIVIDUO ATIVIDADE
      WHERE INDIVIDUO ATIVIDADE.ID INDIVIDUO = INDIVIDUO META.ID INDIVIDUO
      AND INDIVIDUO ATIVIDADE.ID DESAFIO = META.ID DESAFIO
      AND INDIVIDUO_ATIVIDADE.DT_OCORRENCIA BETWEEN META.DT_INICIO AND META.DT_FIM)
      ELSE (SELECT SUM(GRUPO ATIVIDADE.VL ATINGIDO)
      FROM GRUPO_ATIVIDADE
      WHERE GRUPO_ATIVIDADE.ID_GRUPO = GRUPO_META.ID_GRUPO
      AND GRUPO_ATIVIDADE.ID_DESAFIO = META.ID_DESAFIO
      AND GRUPO ATIVIDADE.DT OCORRENCIA BETWEEN META.DT INICIO AND META.DT FIM) END).0) AS VL ATINGIDO.
  (CASE WHEN INDIVIDUO META.ID INDIVIDUO > 0 THEN INDIVIDUO.NM INDIVIDUO
        ELSE GRUPO.NM GRUPO END) AS NOME
FROM MFTA
LEFT OUTER JOIN INDIVIDUO META ON INDIVIDUO META. ID META = META. ID
LEFT OUTER JOIN GRUPO_META ON GRUPO_META.ID_META = META.ID
LEFT OUTER JOIN INDIVIDUO ON INDIVIDUO.ID = INDIVIDUO META.ID INDIVIDUO
LEFT OUTER JOIN GRUPO ON GRUPO.ID = GRUPO_META.ID_GRUPO
ORDER BY META.ID
```
**Figura 33 – SQL para visualização das metas. Fonte: Desenvolvido pelo autor.**

## **5.2.4.3 Perfil do indivíduo**

Na tela do perfil do indivíduo o usuário poderá visualizar o seu próprio perfil ou então de outros indivíduos cadastrados no sistema, utilizando o filtro por indivíduo existente na tela. A tela exibirá todas as informações existentes na tabela *individuo*, como seu nome, o grupo que ele pertence, a quantidade de vida, os emblemas que o individuo possui além de gráficos que exibem as informações do nível e pontos de experiência do usuário. A tela também exibirá o avatar do funcionário e a possibilidade de personalizar cada avatar. A figura 34 exibe o perfil do indivíduo.

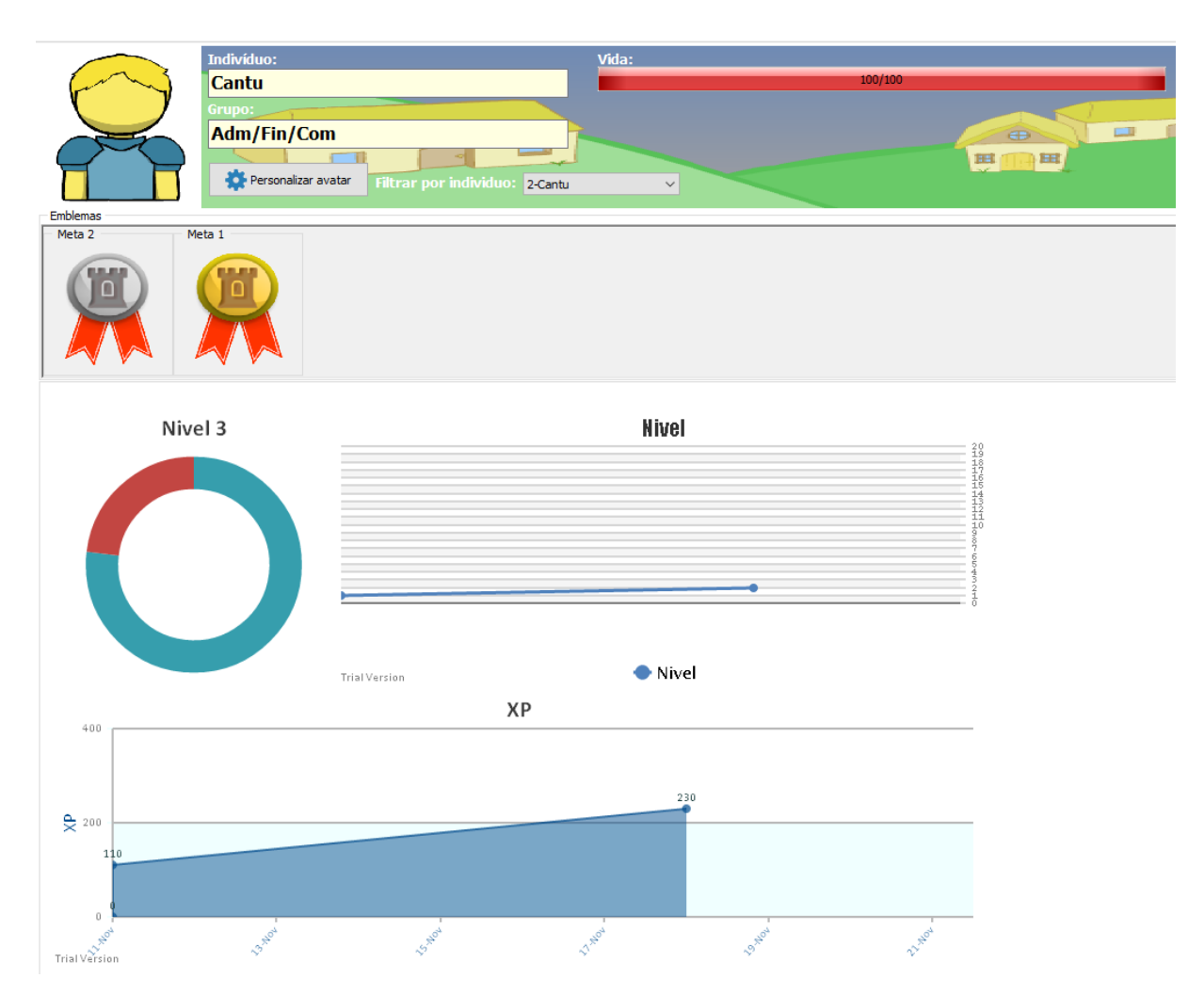

**Figura 34 – Perfil do indivíduo. Fonte: Desenvolvido pelo autor.**

A tela de perfil realiza uma consulta ao banco de dados para buscar as informações que serão exibidas nos gráficos. Os emblemas que a tela irá exibir serão os emblemas que o indivíduo conseguiu ao concluir metas, emblemas que estão em metas que ainda não foram concluídas não serão exibidas no perfil.

Existem três gráficos nesta tela, conforme pode ser visto na imagem 35, um gráfico exibe o nível atual do indivíduo e quanto ainda falta para atingir o próximo nível. Já outro gráfico exibe o histórico do nível do individuo, ao passar o mouse em cima do gráfico será exibida a data que o indivíduo atingiu aquele nível e por último o gráfico que exibe o histórico de pontos de experiência do indivíduo, mostrando o crescimento do usuário dentro do sistema, pois além de informar a quantidade de pontos de experiência exibe a data que foi atingido os números de pontos.

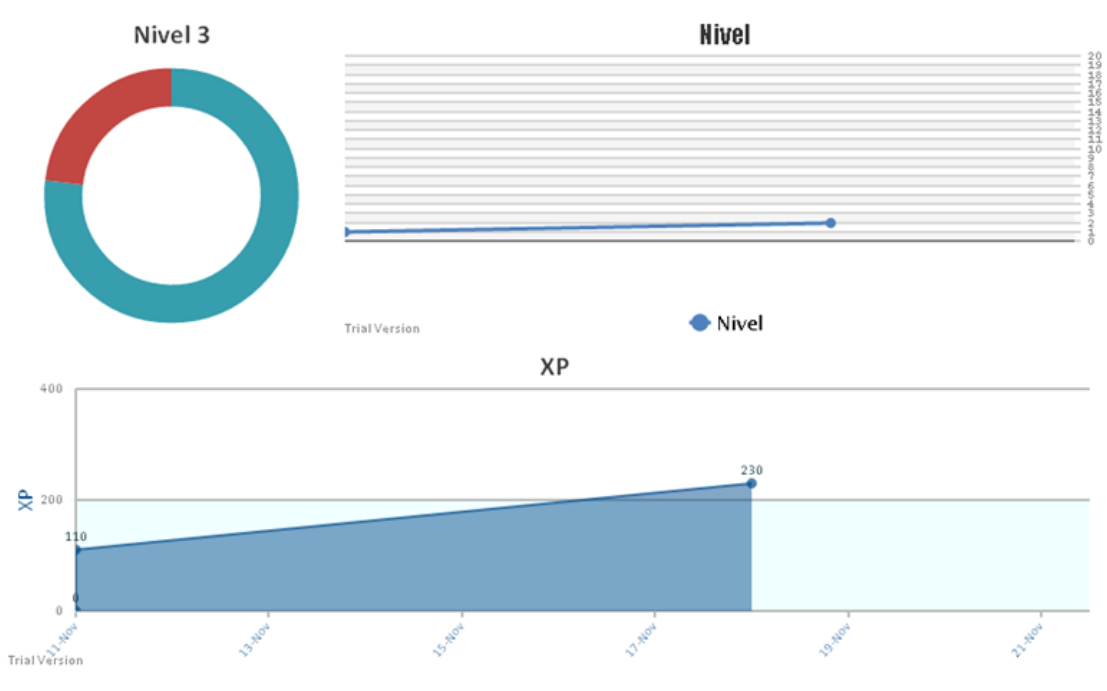

**Figura 35 – Gráficos do perfil do indivíduo. Fonte: Desenvolvido pelo autor.**

A figura 36 exibe o comando SQL utilizado no perfil do indivíduo. A tela faz a consulta nas seguintes tabelas: INDIVIDUO, GRUPO\_INDIVIDUO, GRUPO, INDIVIDUO\_NIVEL e NIVEL.

```
SELECT
 INDIVIDUO.ID, INDIVIDUO.XP ATUAL, INDIVIDUO.NM INDIVIDUO, GRUPO.ID,
 GRUPO.NM GRUPO, NIVEL.NR NIVEL, INDIVIDUO.AVATAR, INDIVIDUO.OT VIDA
FROM INDIVIDUO
LEFT OUTER JOIN GRUPO INDIVIDUO ON GRUPO INDIVIDUO.ID INDIVIDUO = INDIVIDUO.ID
LEFT OUTER JOIN GRUPO ON GRUPO.ID = GRUPO INDIVIDUO.ID GRUPO
LEFT OUTER JOIN INDIVIDUO_NIVEL ON INDIVIDUO_NIVEL.ID_TNDIVIDUO = INDIVIDUO.ID AND INDIVIDUO_NIVEL.DT_FIM IS NULL
LEFT OUTER JOIN NIVEL ON NIVEL.ID = INDIVIDUO_NIVEL.ID_NIVEL
WHERE INDIVIDUO.ID = 2
```
#### **Figura 36 – SQL para visualização do perfil do indivíduo. Fonte: Desenvolvido pelo autor.**

O indivíduo também poderá personalizar seu avatar ao clicar no botão "personalizar avatar" que existe na tela. Existem doze diferentes possibilidades de avatares possíveis dentro de cada temática onde o usuário poderá escolher entre diferentes tipos de sexo, cor de pele e cor de cabelo. A figura 37 exibe a personalização do avatar. A informação do avatar escolhido pelo indivíduo será gravada na tabela *individuo.*

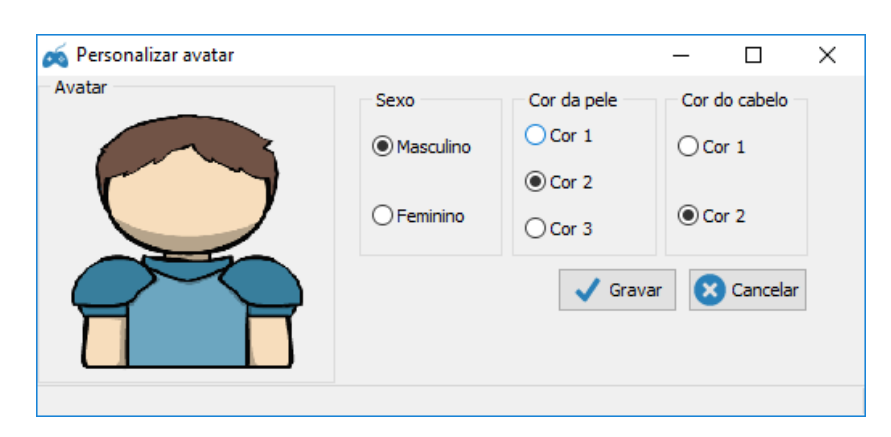

**Figura 37 – Personalização do avatar. Fonte: Desenvolvido pelo autor.**

## **5.2.4.4 Perfil do grupo**

Na tela do perfil do grupo é possível visualizar todas as informações de um grupo específico, utilizando o filtro por grupo existente na tela. A tela irá exibir todos os emblemas que o grupo possui. Além disso é possível visualizar todos os integrantes do grupo e o histórico de pontos de experiência do grupo. A tela pode ser vista na figura 38.

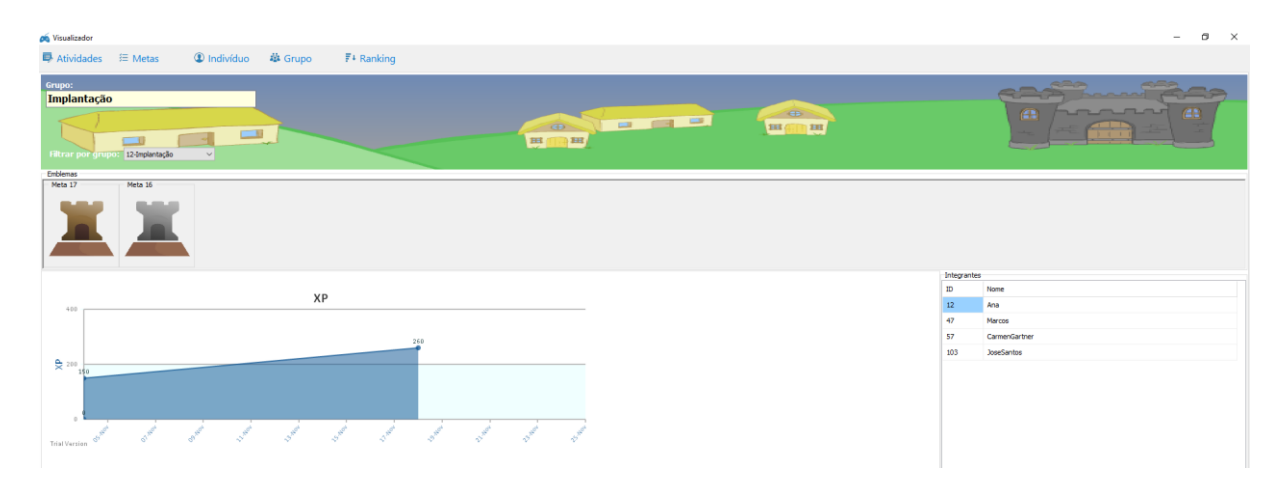

**Figura 38 – Perfil do grupo. Fonte: Desenvolvido pelo autor.**

Na parte superior da tela é possível visualizar todos os emblemas que o grupo já ganhou em metas já concluídas. Abaixo das metas é possível visualizar um gráfico que exibe o histórico de pontos de experiência do grupo, mostrando as datas que foram atingidos os pontos. Além disso na parte direita da tela é possível visualizar os indivíduos que fazem parte do grupo.

#### **5.2.4.5 Rankings**

Na tela de rankings é possível visualizar os rankings da empresa. Os rankings são ordenados por nível e quantidade de pontos de experiência. Existem três tipos de rankings que é possível visualizar: ranking geral, rankings de equipes e rankings por equipes.

O ranking geral exibe todos os funcionários cadastrados no sistema, indiferente de equipes, esse ranking exibirá o nome do funcionário, o grupo que ele faz parte, o nível que o indivíduo se encontra atualmente e a quantidade de pontos de experiência que o indivíduo possui, conforme pode ser visto na imagem 39.

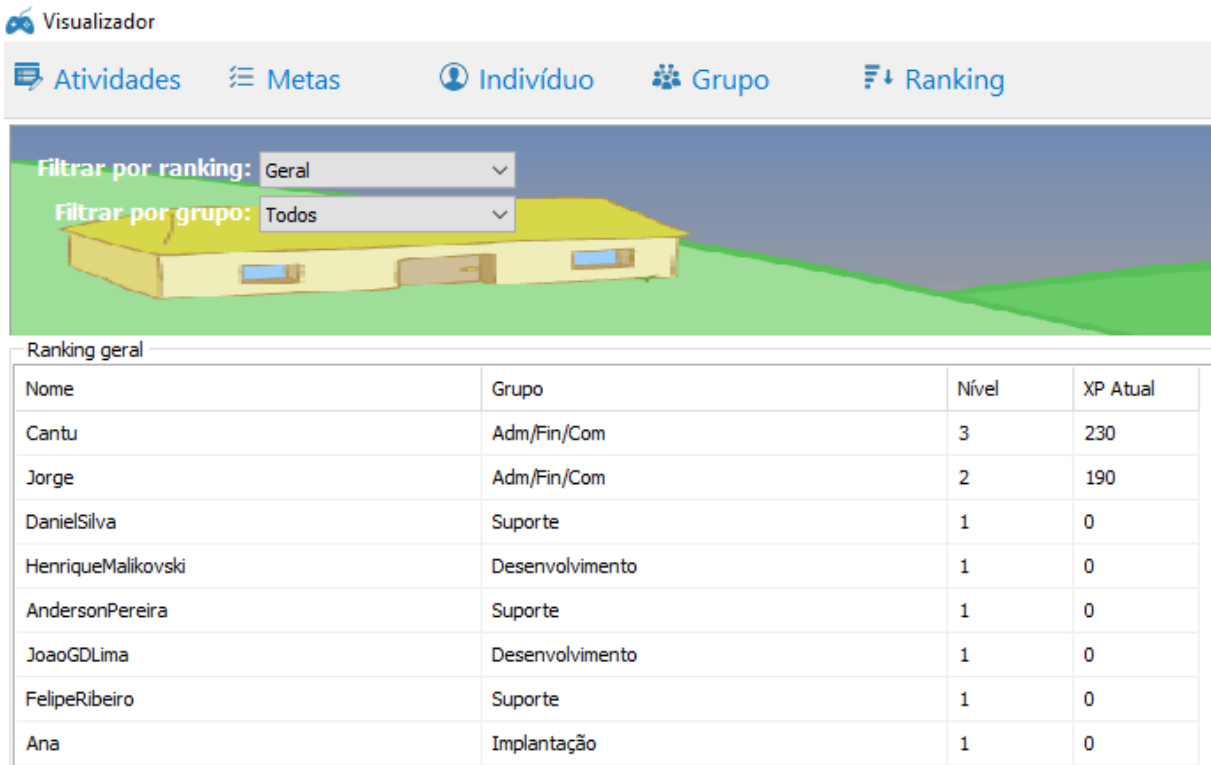

#### **Figura 39 – Ranking geral. Fonte: Desenvolvido pelo autor.**

Outro tipo de ranking é o ranking por equipe, utilizando a opção de "Filtrar por grupo" conforme pode ser visto na imagem 39 é possível selecionar o grupo que deseja viasualizar. Ao filtrar por grupo será exibido somente os indivíduos do grupo selecionado, ordenando os indivíduos por nível e quantidade de pontos de experiência.

Por fim, é possível selecionar o ranking de equipes, que exibe as equipes. Como as equipes não possuem níveis a ordenação do ranking de equipes é feito pela quantidade de pontos de experiência atual e quantidade de metas concluídas, conforme pode ser visto na imagem 40.

| <b>i</b> Atividades 年 Metas        | $\mathbf{\mathbf{\mathbb{Q}}}$ Indivíduo | 举 Grupo                                        | $F^+$ Ranking |
|------------------------------------|------------------------------------------|------------------------------------------------|---------------|
| <b>Filtrar por ranking: Equipe</b> | $\checkmark$                             |                                                |               |
|                                    |                                          |                                                |               |
|                                    |                                          |                                                |               |
| Ranking por equipe<br>Nome         | XP Atual                                 | Qtd atividades concluídas Qtd metas concluídas |               |
| Desenvolvimento                    | 180                                      | 0                                              | 1             |
| Implantação                        | 150                                      | 0                                              | 1             |
| Adm/Fin/Com                        | $\Omega$                                 | 0                                              | 0             |

**Figura 40 – Ranking de equipes. Fonte: Desenvolvido pelo autor.**

A figura 41 exibe o comando SQL utilizado para a visualização dos rankings. Nesse comando são utilizadas as seguintes tabelas: INDIVIDUO, GRUPO\_INDIVIDUO, GRUPO, INDIVIDUO\_NIVEL e NIVEL.

```
SELECT
  INDIVIDUO.ID EXTERNO, INDIVIDUO.NM INDIVIDUO, GRUPO.NM GRUPO,
 NIVEL.NR_NIVEL, INDIVIDUO.XP_ATUAL
FROM INDIVIDUO
LEFT OUTER JOIN GRUPO_INDIVIDUO ON GRUPO_INDIVIDUO.ID_INDIVIDUO = INDIVIDUO.ID
LEFT OUTER JOIN GRUPO ON GRUPO.ID = GRUPO INDIVIDUO.ID GRUPO
LEFT OUTER JOIN INDIVIDUO_NIVEL ON INDIVIDUO_NIVEL.ID_INDIVIDUO = INDIVIDUO.ID
            AND INDIVIDUO NIVEL.DT FIM IS NULL
LEFT OUTER JOIN NIVEL ON NIVEL.ID = INDIVIDUO NIVEL.ID NIVEL
ORDER BY NIVEL.NR_NIVEL DESC, INDIVIDUO.XP_ATUAL DESC
```

```
Figura 41 – SQL para visualização dos rankings. Fonte: Desenvolvido pelo autor.
```
# **6. VALIDAÇÃO E TESTES**

Este capítulo descreve como foi realizada a analise e execução de testes da ferramente, bem como a apresentação de resultados proveninentes de cada importação e realização das metas.

#### **6.1. Metodologia de validação**

A partir de um banco de dados disponibilizado para validação foi realizado uma analise dos dados para identificar possíveis atividades que possam ser criadas metas relevantes para a empresa fornecedora. Juntamente com um analista de sistema que auxiliou no entendimento da arquitetura de onde se encontrava a estrutura de dados foi possível identificar atividades que serão utilizadas para criação das metas, assim como foi identificado os indivíduos e grupos.

Após os dados serem importados via ETL foi configurado os níveis da aplicação, também foram criados os emblemas e as metas para os grupos e indivíduos conforme as atividades importadas.

#### **6.2. Testes e resultados**

Para realizar a validação do presente trabalho foi utilizado o sistema Tempo, da empresa Cantú & Stange. Esse software faz todo o controle inteiro da empresa, desde o controle de chamados técnicos de cada funcionário como também as horas trabalhadas. Destes processos que o sistema controla foi identificado três rotinas diferentes para serem criadas metas: Chamados concluídos, horas trabalhadas e horas trabalhadas para clientes (cobráveis).

- **Chamados concluídos:** recuperou-se as informações diárias referente a quantidade de chamados técnicos concluídos por cada indivíduo e cada grupo. A partir dessas informações serão criadas metas mensais da quantidade de chamados que cada indivíduo e grupo deve completar dentro do mês.
- **Horas trabalhadas:** recuperou-se as informações diárias de apropriação de tempo para cada colaborador e grupos. Assim foi possível definir metas para cada colaborador trabalhar o número correto de horas por mês, assim como os grupos.

 **Horas trabalhadas para clientes:** recuperou-se as informações diárias de quantas horas o indivíduo e o grupo trabalharam em chamados técnicos para clientes, ou seja, chamados técnicos que foram cobrados. Com isso foi possível criar metas para cada indivíduo e grupo atingir o tempo necessário de horas trabalhadas para clientes dentro do mês.

Essas metas já existem no sistema Tempo utilizado para empresa, porém no formato de relatórios. Os dados que serão utilizados para a criação das metas foram importados mensalmente.

Foram criadas as metas para cada individuo e grupo e após realizada a importação mês a mês. Foi importado dados de todo o primeiro semestre de 2016. As metas criadas também foram dentro deste período de tempo.

Na importação dos dados obteve-se um total de 11401 referentes aos individuos, sendo 3514 atividades referentes aos chamados concluídos, 4076 atividades referentes as horas trabalhadas e 3811 atividades referentes as horas trabalhadas para clientes.

Já na importação dos dados das atividades dos grupos obteve-se um total de 1601 registros, sendo 530 atividades referentes aos chamados concluídos, 544 atividades referentes as horas trabalhadas e 527 atividades referentes as horas trabalhadas para clientes.

Estes dados importados foram gravados nas tabelas *individuo\_atividade* e *grupo\_atividade.* Essas informações podem ser visualizadas detalhadamente na tabela 15.

| <b>Desafio</b>                            | <b>Janeiro</b> | <b>Fevereiro</b> | <b>Março</b> | <b>Abril</b> | <b>Maio</b> | <b>Junho</b> | <b>Total</b> |
|-------------------------------------------|----------------|------------------|--------------|--------------|-------------|--------------|--------------|
| Chamados concluídos<br>individuo          | 495            | 571              | 650          | 580          | 596         | 622          | 3514         |
| trabalhadas<br>Horas<br>individuo         | 575            | 654              | 762          | 675          | 702         | 708          | 4076         |
| trabalhadas<br>Horas<br>cliente individuo | 545            | 617              | 704          | 627          | 664         | 654          | 3811         |
| Chamados concluídos<br>grupo              | 81             | 84               | 94           | 87           | 91          | 93           | 530          |
| trabalhadas<br>Horas<br>grupo             | 83             | 89               | 95           | 89           | 93          | 95           | 544          |
| trabalhadas<br>Horas<br>cliente grupo     | 81             | 85               | 93           | 86           | 90          | 92           | 527          |

**Tabela 15 – Atividades importadas para o sistema.**

Fonte: Elaborado pelo autor.

Depois das atividades importadas foi possível realizar o cadastro das metas. Foram criadas dentro do sistema as metas que já existiam dentro do aplicativo Tempo utilizado pela empresa.

Na empresa Cantú & Stange foram importados 36 individíduos e 4 grupos: desenvolvimento, administração, suporte e implantação. Com as atividades importadas foi possível realizar o cadastro das metas. Foram criadas dentro do sistema desenvolvido metas que já existiam dentro do aplicativo Tempo utilizado pela empresa.

Assim foi criado três metas para cada individíduo por mês, uma meta referente a cada desafio criado (chamados concluídos, horas trabalhadas e horas trabalhadas cliente). Para cada grupo também foi criado três metas a cada mês.

A figura 42 exibe uma das metas criadas onde foi utilizado o desafio "horas trabalhadas para cliente". A meta é para o indivíduo "Cantu", que deve atingir 130 horas trabalhadas para cliente no mês de janeiro de 2016.

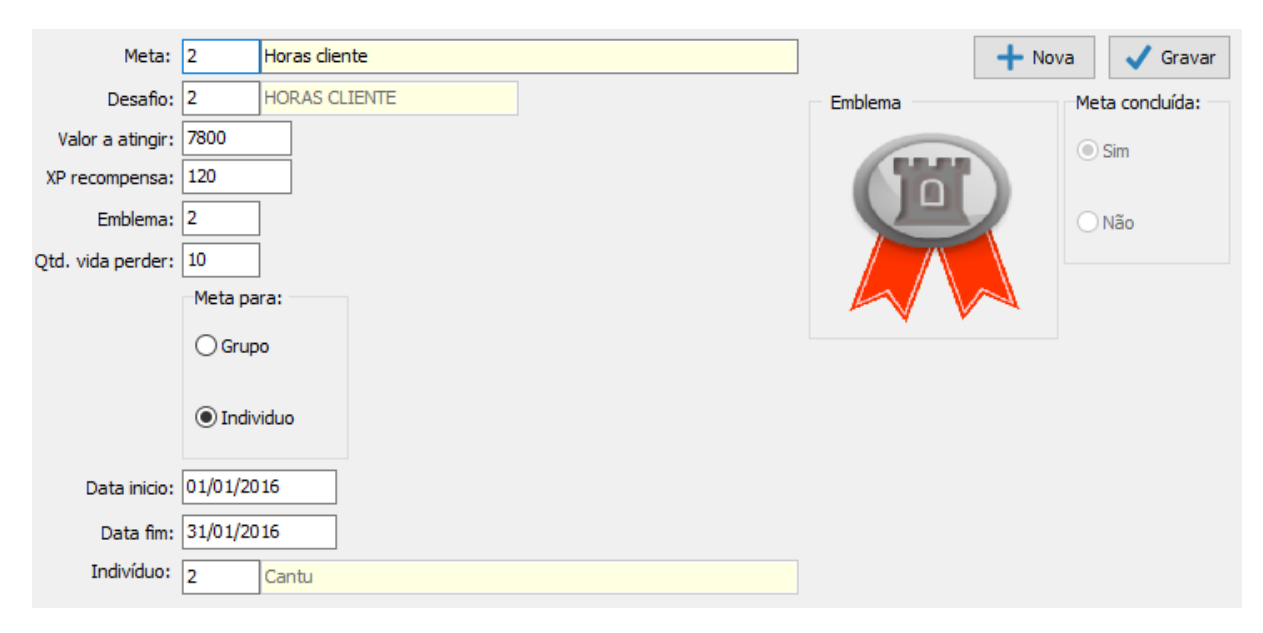

**Figura 42 – Meta que utiliza o desafio "Horas trabalhadas para cliente. Fonte: Desenvolvido pelo autor.**

Sendo assim, foram criadas 648 metas para todos os indivíduos cadastrados no sistema, já para os grupos foram criadas 72 metas. Essas metas correspondem ao primeiro semestre do ano de 2016.

Essas informações já existiam, porém em formato de relatório, onde um usuário não lembraria de tirar esse relatório todas as vezes para acompanhar seu desempenho. Com a aplicação desenvolvida através do aplicativo visualizar o usuário poderá acompanhar o progresso das suas metas, além da inclusão dos elementos de gamificação. A figura 43 exibe como é a conferência das horas trabalhadas para clientes no sistema Tempo, através de um relatório.

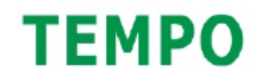

# CantuStange Resumo por grupo de custos - Colaborador

Período: 01/10/2016 à 31/10/2016

|          | Códi Apelido                |       | <b>Meta Clientes</b>                          | Cli NE                | <b>P&amp;D</b>   |        | Tot cli Meta h cli Dif h cli % Cli Dif %     |                         |       |                   |
|----------|-----------------------------|-------|-----------------------------------------------|-----------------------|------------------|--------|----------------------------------------------|-------------------------|-------|-------------------|
|          | Mês: 10/2016                |       |                                               |                       |                  |        |                                              |                         |       |                   |
|          | 0002 Cantú                  | 25,00 | 11:22                                         | 1:07                  | 2:47             | 15:16  | 27:27                                        | $-12:11$                |       | $13,90 -11,10$    |
|          | 0004 Stange                 | 50,00 | 69:03                                         | 52:39                 | 10:43            | 132:25 | 91:04                                        | 41:20                   |       | 72,70 22,70       |
| 0012 Ana |                             | 75,00 | 113:44                                        | 19:43                 | 0:17             | 133:44 | 123:10                                       | 10:33                   | 81,43 | 6,43              |
|          | 0016 Jorge                  | 25,00 | 104:44                                        | 0:00                  | 0:00             | 104:44 | 38:51                                        | 65:52                   | 67,39 | 42,39             |
|          | 0023 Fabio                  | 75,00 | 86:31                                         | 23:41                 | 0:22             | 110:34 | 115:46                                       | $-5:12$                 |       | $71,63 -3,37$     |
|          | 0027 Gilberto               | 75,00 | 57:25                                         | 75:33                 | 3:54             | 136:52 | 134:33                                       | 2:19                    | 76,29 | 1,29              |
|          | 0032 Geovane                | 95,00 | 4:40                                          | 52:48                 | 0:00             | 57:28  | 61:11                                        | $-3:43$                 | 89,21 | $-5,79$           |
|          | 0042 Herdina                | 95,00 | 101:39                                        | 32:08                 | 0:00             | 133:47 | 164:57                                       | $-31:10$                |       | 77,05 -17,95      |
|          | 0047 Marcos                 | 95,00 | 137:31                                        | 25:57                 |                  | 163:28 | 158:32                                       | 4:55                    | 97,95 | 2,95              |
|          | 0052 Sandra                 | 25,00 | 30:05                                         | $25:57$<br>$12:52$    | 0:00             | 42:57  | 41:47                                        | 1:10                    | 25,70 | 0,70              |
|          | 0053 Ferreira               | 95,00 | 115:24                                        | 16:59                 | 0:00             | 132:23 | 129:27                                       | 2:55                    | 97,15 | 2,15              |
|          | 0054 Cassiano               | 95,00 | 98:58                                         | 16:16                 | 24:36            | 139:50 | 154:51                                       | $-15:01$                | 85,78 | $-9,22$           |
|          | 0057 Carmen Gartner         | 95,00 | 76:04                                         | 76:24                 | 2:21             | 154:49 | 156:21                                       | $-1:32$                 | 94.07 | $-0,93$           |
|          | 0059 Rafael                 | 95,00 | 28:03                                         |                       | 90:59            | 162:47 | 171:39                                       | $-8:52$                 | 90,08 | $-4,92$           |
|          | 0067 GustavoIlha            | 95,00 | 110:40                                        | $43:45$<br>$46:51$    | 90:59<br>12:28   | 169:59 | 168:01                                       | 1:57                    | 96,11 | 1,11              |
|          | 0070 Carlos Treib           | 95,00 |                                               |                       | 0:05             | 149:31 | 166:54                                       |                         | 85,10 | $-9,90$           |
|          | 0073 Juliano                | 95,00 | $69:15$ $80:11$<br>$133:01$ $31:01$<br>133:01 |                       | 0:00             | 164:02 | 165:05                                       | $-17:23$<br>$-1:03$     | 94,39 | $-0,61$           |
|          | 0074 Ramona                 | 85,00 | 119:36                                        | 27:03                 | 5:10             | 151:49 | 145:18                                       | 6:30                    | 88,81 | 3,81              |
|          | 0079 Samuel                 | 95,00 | 151:21                                        |                       |                  | 171:28 | 167:12                                       | 4:16                    | 97.42 | 2,42              |
|          | 0080 João                   | 95,00 | 135:28                                        | $\frac{13:49}{21:46}$ | $6:18$<br>$0:00$ | 157:14 | 169:31                                       | $-12:17$                |       | $88,11 -6,89$     |
|          | 0084 Bruno Borba            | 95,00 |                                               | 33:51                 | 0:00             | 111:30 | 166:42                                       | $-55:12$                |       | $63,54 -31,46$    |
|          | 0086 Rodrigo Leandra 95,00  |       | 77:39<br>127:33                               | 21:37                 | 3:18             | 152:28 | 147:52                                       | 4:35                    | 97,95 | 2,95              |
|          | 0103 JoséSantos             | 95,00 | 136:28                                        | 12:54                 | 0:22             | 149:44 | 153:42                                       | $-3:58$                 |       | $92,54 -2,46$     |
|          | 0104 Murilo                 | 0,00  | 7:08                                          | 0:05                  | 140:31           | 147:44 | 0:00                                         | 147:44                  |       | 88,10 88,10       |
|          | 0106 DanielSetter 95,00     |       | 140:27                                        | 11:08                 | 3:48             | 155:23 | 170:50                                       | $-15:27$                | 86,40 | $-8,60$           |
|          | 0108 MatheusFrey            | 95,00 |                                               |                       | 8:05             | 158:22 | 170:50                                       | $-12:28$                | 88,06 | $-6,94$           |
|          | 0110 MariannaHeinen         | 95,00 | 140:50<br>146:18                              | 9:27                  | 0:00             | 148:55 | 163:29                                       | $-14:34$                | 86,53 | $-8,47$           |
|          | 0112 VictorBraatz           | 0,00  |                                               | 0:00                  | 25:42            | 26:04  | 0:00                                         | 26:04                   | 16.13 | 16,13             |
|          | 0117 HenriqueMalikovs 95,00 |       | $0:22$<br>34 · 14<br>34:14                    | 0:00                  | 70:51            | 105:05 | 164:07                                       | $-59:02$                |       | $60,82 -34,18$    |
|          | 0119 DanielSilva            | 95,00 | 156:16                                        | 16:10                 | 0:00             | 172:26 | 170:38                                       | 1:47                    | 96,00 | 1,00              |
|          | 0122 ClaitonQueiroz 50,00   |       | 74:57                                         | 0:00                  | 0:00             | 74:57  | 87:06                                        | $-12:09$                | 43.03 | $-6,97$           |
|          | 0123 AndersonPereira        | 95,00 | 147:28                                        | 4:37                  | 0:00             | 152:05 | 166:16                                       | $-14:11$                | 86,89 | $-8,11$           |
|          | 0125 Débora                 | 0,00  | 16:53                                         | 0:00                  | 0:00             | 16:53  | 0:00                                         | 16:53                   | 9,55  | 9,55              |
|          | 0127 JoaoGDLima             | 95,00 | 6:47                                          | 0:00                  | 169:05           | 175:52 | 167:50                                       | 8:01                    | 99,54 | 4,54              |
|          | 0129 FelipeRibeiro 95,00    |       | 148:45                                        | 2:15                  | 0:00             | 151:00 | 171:14                                       | $-20:14$                |       | $83, 77 - 11, 23$ |
|          | 0131 FabianoTessmann 95,00  |       |                                               | 0:00                  | 0:00             | 25:53  | 165:56                                       | $-140:03$               |       | $14,82 - 80,18$   |
|          | 0132 JosiasGoulart          | 95,00 | 25:53<br>42:26                                | 0:00                  | 0:00             | 42:26  | 166:56                                       | $-124:30$               |       | 24, 15 - 70, 85   |
|          | 0133 GabrielRodrigues 95,00 |       | 44:02                                         | 0:00                  | 0:00             | 44:02  | 167:20                                       | $-123:18$               |       | 25,00 -70,00      |
|          |                             |       | 78,25 3.229:00                                | 785:14                |                  |        | 581:42 4.595:56 4.952:41                     | $-356:45$ 72,61 $-5,64$ |       |                   |
|          |                             |       | 78,25 3.229:00 785:14                         |                       |                  |        | 581:42 4.595:56 4.952:41 -356:45 72,61 -5,64 |                         |       |                   |

**Figura 43 – Relatório de horas trabalhadas para clientes por colaborador. Fonte: Sistema Tempo.**

Antes ao completar uma meta o usuário não tinha ganho nenhum, com os elementos de gamificação incluídos no desenvolvimento deste trabalho o usuário poderá ganhar medalhas e subir de nível, sempre podendo visualizar sua posição nos rankings da empresa.

# **7. CONCLUSÃO E TRABALHOS FUTUROS**

A preocupação com a motivação dentro de empresas é cada dia maior e de grande importância, visando aumentar a produtividade e o engajamento do funcionário, criando assim um ambiente de trabalho melhor.

O estudo das teorias da motivação assim como as técnicas de gamificação permitiram um maior conhecimento das técnicas e mecânicas necessárias para desenvolver uma melhor aplicação que consiga atender os objetivos definidos.

Criou-se a aplicação com o intuito de motivar e engajar os funcionários, afim de aprimorar a produtividade de cada membro e grupo de trabalho através das técnicas de gamificação.

A partir da validação, pode-se notar que a aplicação desenvolvida, através da criação das metas e recompensas atende ao ciclo motivacional, pois através da recompensa cria-se um estimulo e desejo de ganhar a recompensa e atingir a meta definida, fazendo assim o usuário gerar motivação ao atingir o objetivo.

Além disso a utilização de um ETL para importar os dados permite ser facilmente adaptado para diversos sistemas, possibilitando também a criação de outros desafios e atividades conforme os dados que a empresa possui em seu software interno, o que facilita a sua inserção dentro de ambientes coorporativos.

Será interessante a realização de mais testes em ambientes reais, utilizando outras empresas, que possa consolidar a aplicação em outro cenário. A partir desta aplicação criase uma grande variedade de opções que podem ser exploradas pelas empresas para criação de metas e motivação de seus funcionários. Além disso poderia ser estudado uma outra forma de gamificação além das metas e recompensas, para criar ainda mais opções dentro do sistema.

#### **REFERENCIAS**

APPLEY, M. H.; COFER, C. N. **Psicologia da lá Motivación – Teoria e Investigación.** México, Atlas, 1975.

BERGAMINI, C. **Motivação nas Organizações.** 4ed. São Paulo. Atlas, 1997.

BUNCHBALL. **Gamification 101: An Introoduction to the Use of Game Dynamics to Influence Behavior.** Disponível em  $\lt$ http://www.bunchball.com/gamification/gamification101.pdf >. Acessado em 21 maio. 2016.

CAVALCANTI, V. L. **Liderança e Motivação.** Rio de Janeiro, FGV, 2005.

CHIAVENATO, I. **Gestão de Pessoas: O novo papel de recursos humanos.** Rio de Janeiro, 1999.

CHIAVENATO, I. **O capital humano das organizações.** São Paulo, Atlas, 2004.

CHIAVENATO, I. **Recursos Humanos: Edição compacta.** 3ed. São Paulo, Atlas, 1995.

CHIAVENATO, I. **Introdução à Teoria da administração: uma visão abrangente da moderna administração das organizações.** 7ed. Rio de Janeiro, Elsevier, 2003.

CHIAVENATO, I. **Administração de recursos humanos: Fundamentos básicos.** 5ed. São Paulo, Atlas, 2002.

DETERDING, S. **Gamification: Toward a Definition.** Chi. 2011.

DUOLINGO. Disponível em: <http://www.duolingo.com>. Acessado em: 11 maio. 2016.

ENDOMONDO. Disponível em: <http://www.endomondo.com>. Acessado em: 11 maio 2016.

FARDO, Marcelo Luis. **A gamificação aplicada em ambientes de Aprendizagem.**  Programa de Pós-Graduação em Educação. Universidade de Caxias do Sul. 2013.

FRAGA, Leandro Duarte. **Motivação nas organizações.** 2011.

HABITICA. Disponível em: <http://www.habitica.com>. Acessado em: 11 maio. 2016.

KAPP. K. **The Gamification of Learning and Instruction: Game-Based Methods and Strategies for Training and Education.** San Francisco, 2012.

LAWLER, E. **Motivação nas organizações de trabalho.** São Paulo, Atlas. 1997.

LI, Wei; GROSSMAN, Tovi; FITZMAURICE, George. **Gamified Turorial System for**  First Time AUTOCAD Users. Cambridge, 2012.

LOCKE, E. A.; LATHAM, G. P. **Work Motivation and Satisfaction: Light and the End of the Tunnel.** American Psychological Society. 1990.

MAXIMIANO, Antônio César Amaru. **Introdução à Administração.** 5ed. São Paulo. Atlas, 2000.

McCLELLAND, D.C. **O poder é o grande motivador.** Rio de Janeiro, Campus. 1997.

NEVES, BUROCHOVITCH, Edna, Evely. **A motivação de alunos no contexto da progressão continuada.** Campinas, 2004.

REIS NETO, M., MARQUES, A.L. **A satisfação dos profissionais de informática: expectativas e percepções.** Congresso anual de tecnologia de informação – CATI – São Paulo, 2004.

ROBBINS, Stephen Paul. **Administração: mudanças e perspectivas.** São Paulo. Saraiva, 2003.

ROBBINS, Sthepen Paul. **Fundamentos do Comportamento Organizacional.** 7ed. Afiliada, São Paulo, 2004.

ROBBINS. Stehpen Paul. **Comportamento Organizacional.** São Paulo, Prentice Hall. 2002.

ROHR, Guilherme. **Ferramenta para integração de sistemas de gestão com sistemas baseados em gamificação.** 2015.

SILVA, Sulamita Gomes. **Motivação e produtividade no trabalho.** Universidade Jean Piaget de Cabo Verde. Cabo Verde. 2007.

SOUZA, S. M. Z. L., Steivascher. **Progressão continuada: Re-significando a avaliação escolar.** Revista Psicopedagogia, 2001.

VIANNA, Y. **Gamification INC: Como reinventar empresas a partir de jogos.** 1ed. Rio de Janeiro, MJV Press, 2013.

WERBACH, Kevin; HUNTER, Dan. **For the win: How Game thinking can revolutionize your business**. Pensilvânia: Wharton Digital Press, 2012.

ZICHERMANN, Gabe; CUNNINGHAM, Christopher. **Gamification by Design: Implementing Game Mechanics in Web and Mobile Apps**. Canada: Mary Treseler, 2011. Disponível em: <http://ftp.ivacuum.ru/i/WooLF/[2011] Gamification by Design.pdf>. Acessado em: 21 maio 2016.